# МIНIСТЕРСТВО ОСВIТИ I НАУКИ УКРАЇНИ СУМСЬКИЙ ДЕРЖАВНИЙ УНIВЕРСИТЕТ ФАКУЛЬТЕТ ЕЛЕКТРОНІКИ ТА ІНФОРМАЦІЙНИХ ТЕХНОЛОГІЙ КАФЕДРА КОМП'ЮТЕРНИХ НАУК СЕКЦІЯ ІНФОРМАЦІЙНИХ ТЕХНОЛОГІЙ ПРОЕКТУВАННЯ

# **КВАЛІФІКАЦІЙНА РОБОТА БАКАЛАВРА**

**на тему:** «Web–додаток підтримки діяльності студії «Perfect nails»»

за спеціальністю 122 «Комп'ютерні науки», освітньо–професійна програма «Інформаційні технології проектування»

**Виконавець роботи:** студентка групи ІТ–71–9 Черняк Олена Сергіївна

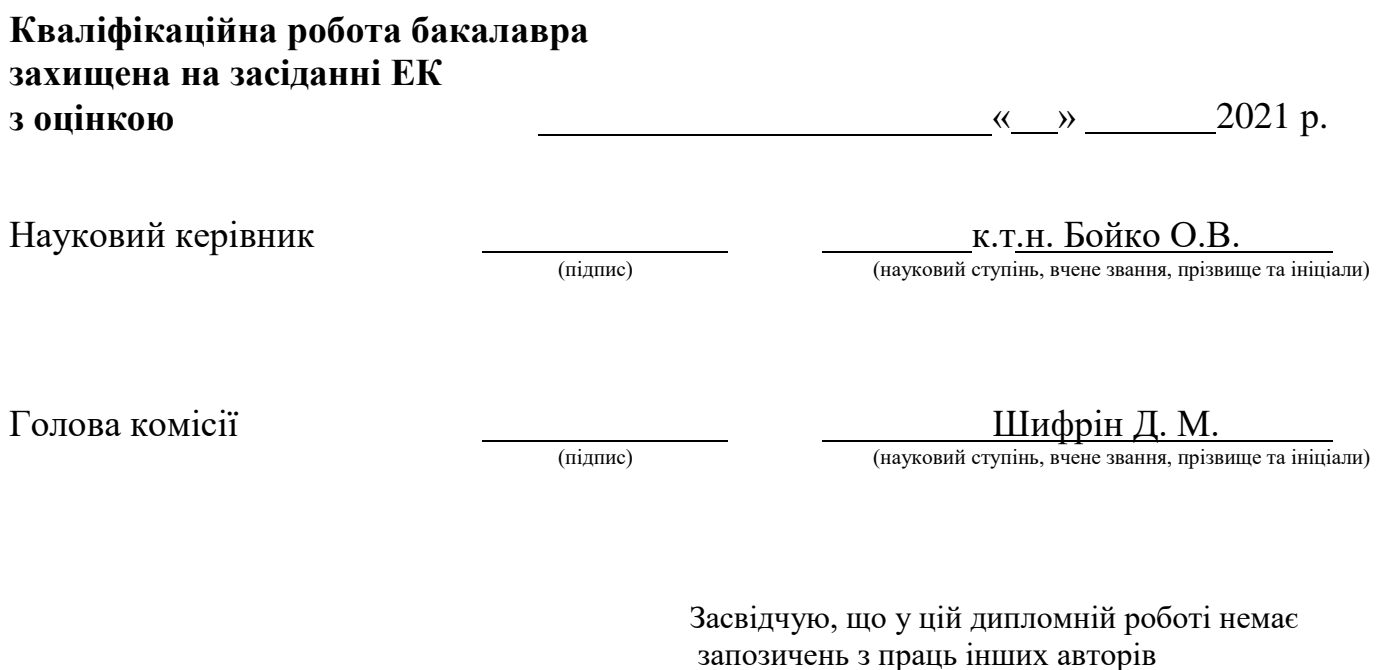

Студент \_\_\_\_\_\_\_\_\_\_\_\_\_\_\_\_\_

(підпис)

без відповідних посилань.

Суми–2021

**Сумський державний університет Факультет** електроніки та інформаційних технологій **Кафедра** комп'ютерних наук **Секція** інформаційних технологій проектування **Спеціальність** 122 «Комп'ютерні науки» **Освітньо–професійна програма** «Інформаційні технології проектування»

# **ЗАТВЕРДЖУЮ**

Зав. секцією ІТП

В. В. Шендрик «  $\rightarrow$  2021 p.

# **З А В Д А Н Н Я НА КВАЛІФІКАЦІЙНУ РОБОТУ БАКАЛАВРА СТУДЕНТУ**

*Черняк Олена Сергіївна*

**1 Тема роботи** *Web–додаток підтримки діяльності студії «Perfect nails»*

**керівник роботи**\_\_*Бойко Ольга Василівна, к.т.н.*

затверджені наказом по університету від «14» квітня 2021 р.  $\mathcal{N}$   $\leq$  0181–VI

**2 Строк подання студентом роботи** «7» червня 2021 р.

**3 Вхідні дані до роботи** технічне завдання на розробку Web–додатку

**4 Зміст розрахунково–пояснювальної записки (перелік питань, які потрібно розробити)**Аналіз предметної області, огляд останніх досліджень і публікацій, огляд програмних продуктів – аналогів, постановка задачі, проектування інформаційної системи, функціональне моделювання web–додатку підтримки діяльності студії «Perfect nails» в IDEF0 та IDEF1**,** моделювання використання web– додатку підтримки діяльності студії «Perfect nails», проектування бази даних, розробка web–додатку, архітектура програмного web–додатку, jгляд існуючих програмних продуктів, програмна реалізація

**5 Перелік графічного матеріалу (з точним зазначенням обов'язкових креслень)**  актуальність, мета, аналіз web–додатків у б'юті сфері, функціональні вимоги, моделювання процесу запису на курс, діаграма використання web–додатку, визначення середовища розробки, інформаційна карта web–додатку, шаблон web– додатку, демонстрація web–додатку, адміністративна панель web–додатку, висновок

# **6. Консультанти розділів роботи:**

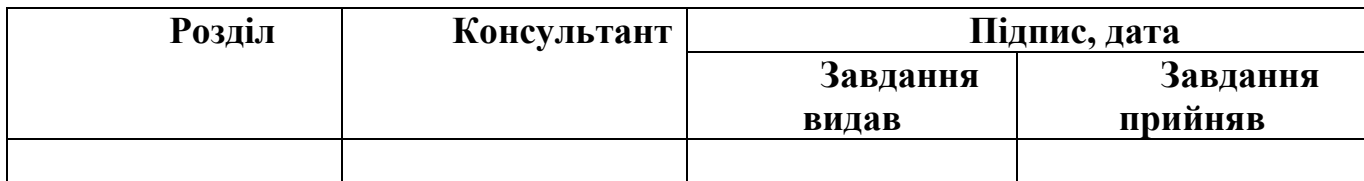

# **7.Дата видачі завдання**\_\_\_\_\_\_\_\_\_01.10.2020**\_\_\_\_\_\_\_\_\_\_\_\_\_\_\_\_\_\_\_\_\_\_\_\_\_\_\_\_**

# **КАЛЕНДАРНИЙ ПЛАН**

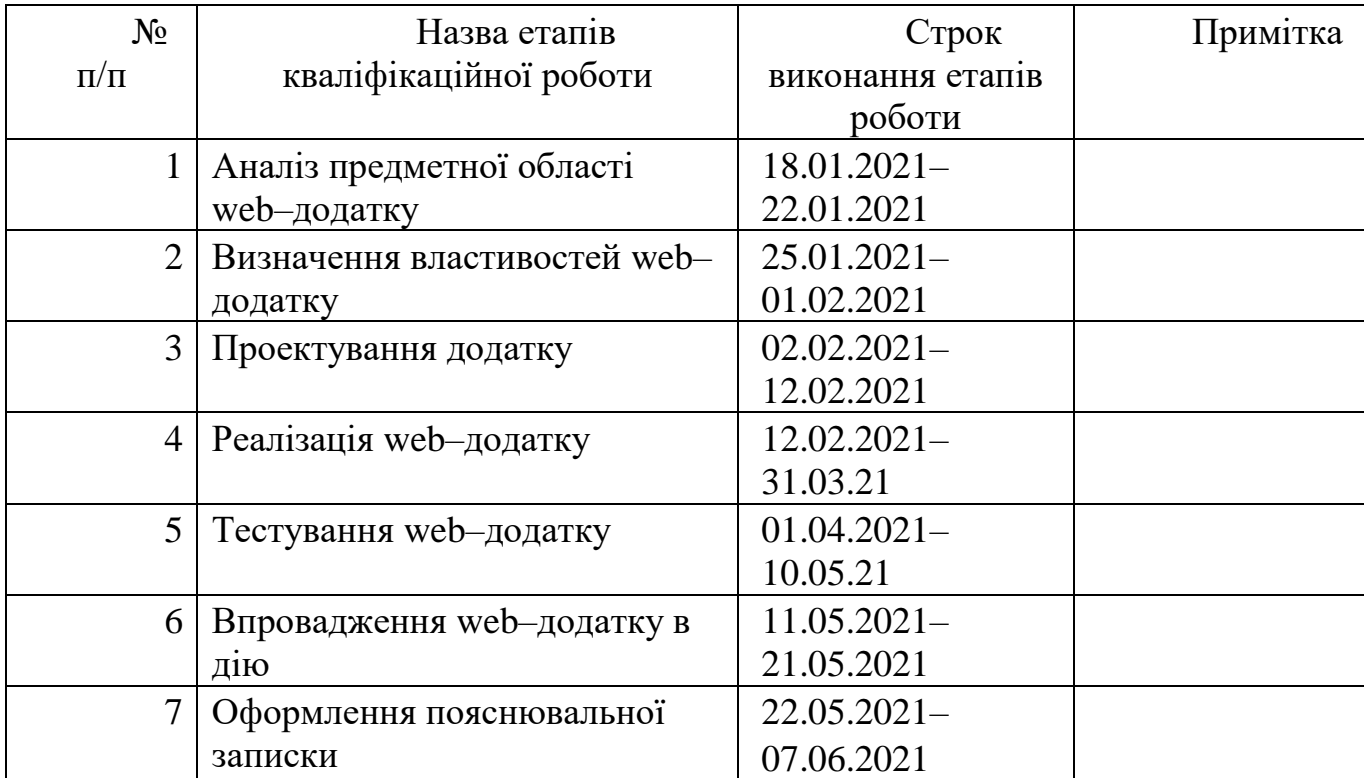

**Студент** \_\_\_\_\_\_\_\_\_\_\_\_\_\_\_\_

Черняк О.С.

(підпис)

**Керівник роботи** \_\_\_\_\_\_\_\_\_\_\_\_\_\_\_

(підпис)

к.т.н. Бойко О.В.

#### **РЕФЕРАТ**

Тема кваліфікаційної роботи бакалавра: «Web–додаток підтримки діяльності студії «Perfect nails»».

Кваліфікаційна робота містить 58 сторінок, 1 таблицю, 31 рисунків, список літератури 24 найменувань, 2 додатки.

У першому розділі представлені результати дослідження предметної області, аналіз та порівняння аналогів web–додатків студій навчання. Сформована мета та задачі кваліфікаційної роботи бакалавра.

У другому розділі представлено функціональне моделювання web–додатку, варіанти використання та структура бази даних.

У третьому розділі відображається програмна реалізація web–додатку.

Представлена архітектура web–додатку, етапи розробки та демонстрація самого web–додатку.

У додатку А представлене технічне завдання.

Додаток Б відображає планування робіт.

Результатом кваліфікаційної роботи бакалавра є розроблений web–додаток підтримки діяльності студії «Perfect nails»

Ключові слова: web–додаток, б'юті сфера, інформаційна система, програмний продукт, дизайн.

# **3MICT**

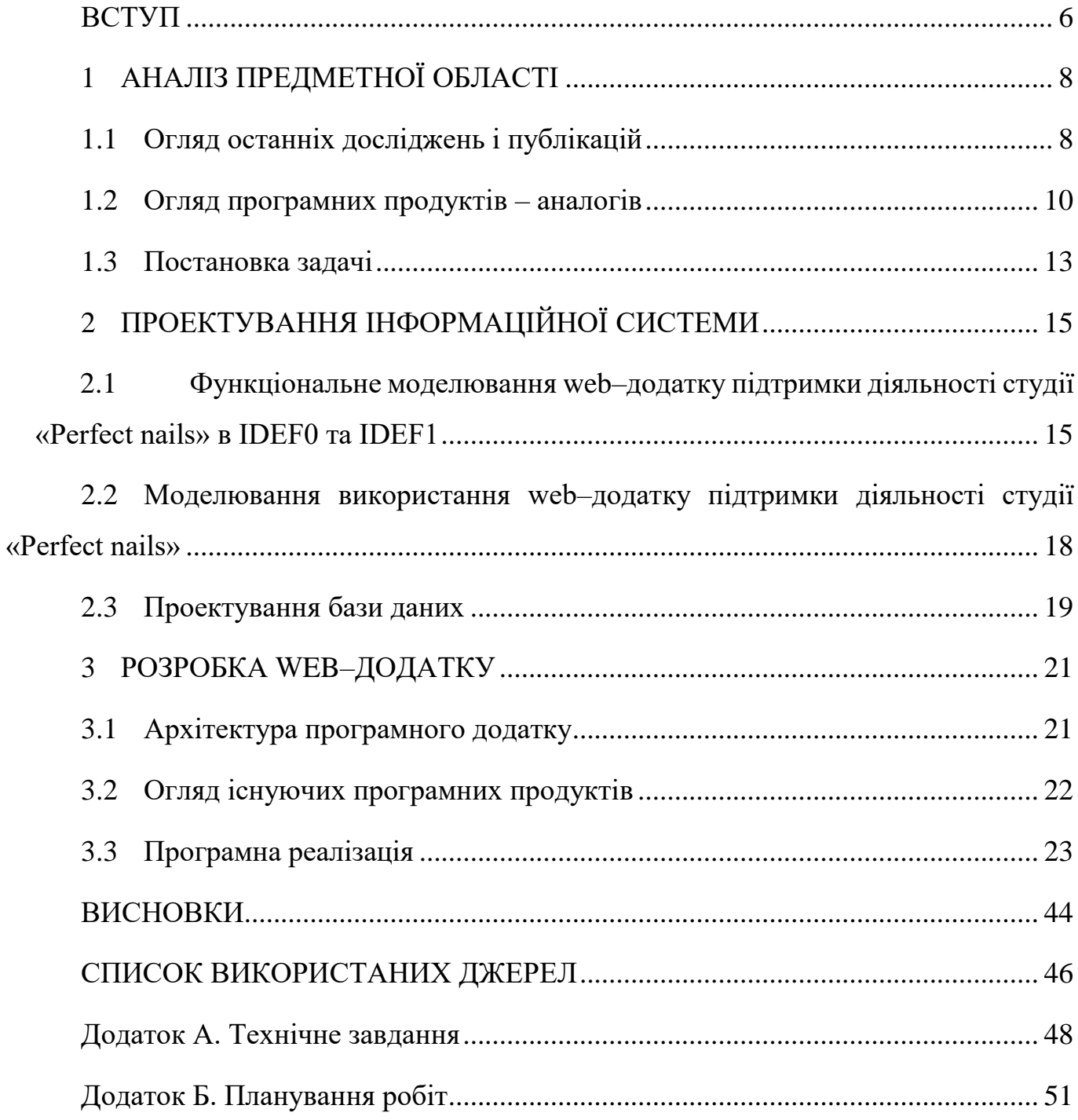

#### **ВСТУП**

<span id="page-5-0"></span>З кожним днем зростає кількість нових технологій, використання яких дає можливість легко отримати доступ до віддаленої інформації. Це призводить до більшої інформатизації суспільства, і пошук необхідної інформації будь–де стає простішим.

Найбільш популярним способом швидко та з легкістю отримати доступ до інформації, є використання сайтів. Для кожної фірми чи підприємця, незалежно від того в якому напрямку вони працюють, існує необхідність мати представництво в інтернеті.

Тому створення web–сайту для будь–якого бізнесу є актуальною та необхідною послугою, яка надасть можливість залучити нових клієнтів та призведе до популяризації товарів та послуг. Наявність представництва в інтернеті дозволяє бути відкритим для нових контактів, пропозицій.

Основним завданням сайту є донесення інформації до користувачів та потенційних клієнтів у простому та зрозумілому вигляді.

З кожним днем б'юті сфера стає все популярнішою, адже зростає попит на послуги, також необхідність у нових майстрах стає більшою. З'являється велика кількість курсів, де навчають майбутніх майстрів за різними спеціальностями цієї галузі. В цих умовах постає питання інформування клієнтів щодо переліку курсів, їх змісту, цін та графіків проведення, адже не всі студії навчання мають власний сайт.

Сайт для студії – це можливість для залучення клієнтів, адже дізнатися всю необхідну інформацію можна за допомогою декількох натискань. Це велика економія часу як для клієнтів так і для персоналу студії, адже щоб переглянути інформацію про студію достатньо зайти на сайт, де вже викладена детальна інформація про наявні курси, їх вартість та графік проведення.

Метою кваліфікаційної роботи бакалавра є розробка web–додатку підтримки діяльності студії «Perfect nails». Сформовані такі задачі:

Дослідження предметної області;

- Аналіз існуючих додатків;
- Розробка технічного завдання з усіма вимогами та планування робіт;
- Програмна реалізація web–додатку;
- Впровадження web–додатку в дію.

# **1 АНАЛІЗ ПРЕДМЕТНОЇ ОБЛАСТІ**

#### <span id="page-7-1"></span>**1.1 ОГЛЯД ОСТАННІХ ДОСЛІДЖЕНЬ І ПУБЛІКАЦІЙ**

<span id="page-7-0"></span>Сьогодні для поширення інформації існує безліч технологій, але найбільш актуальним та ефективним є використання сайтів.

Сайт дає можливості користувачам переглянути цікаву та актуальну інформацію за запитом. Сьогодні існує велика кількість сайтів, які переслідують інформаційні або комерційні цілі, але деякі з них не привертають увагу користувача, адже є не інформативними, мають багато зайвої інформації та їх дизайн не є привабливим [1].

Для того щоб зацікавити користувача сайт повинен відповідати деяким правилам, яких необхідно додержуватися при його створенні:

 Мета та ціль сайту. Їх необхідно чітко сформулювати для того щоб розуміти необхідність створення web–додатку та його призначення.

 Зовнішній вигляд сайту. Сайт має бути стильно оформлений, мінімалістично оздоблений графікою та анімацією для того, щоб привернути увагу клієнтів. Сайт, у якого дизайн не відповідає цим принципам, не привертає увагу та зменшується кількість відвідувачів, адже перше враження від вигляду сайту впливає на сприйняття інформації користувачем.

 Оригінальний контент. Контент сайту повинен бути оригінальним та інформативним. Необхідно розміщувати інформацію, яка буде описувати діяльність компанії без зайвого, щоб користувач мав гарне представлення про ту чи іншу компанію.

 Зрозуміла навігація. Навігація сайту має бути простою та зрозумілою для користувача, щоб він з легкістю міг знайти необхідну сторінку та інформацію.

В наш час існує безліч курсів, за допомогою яких можна здобути професію. Зараз набувають популярності курси у б'юті сфері, адже попит на послуги зростає та стає необхідність у залученні нових людей для навчання у даній сфері [2].

Загалом інформацію про курси можна знайти на сайті та у соціальних мережах студії яка їх проводить, але зазвичай не можна побачити всю інформацію про той чи інший курс, наявність вільних місць та вартість.

За допомогою web–додатку можна вирішити ці проблеми та автоматизувати роботу студії навчання.

На сайті можна розмістити всю необхідну інформацію, яка цікавить користувача. Детально описати мету курсу, його вартість, дату та місце проведення.

Сайт не тільки допомагає клієнтам у зручному знаходженні інформації, а й спрощує роботу співробітникам студії.

Персонал студії, а саме адміністратор несе велику відповідальність та виконує безліч обов'язків і для того щоб полегшити його роботу можна автоматизувати запис клієнтів на курс за допомогою онлайн запису.

Таким чином адміністратор має змогу переглянути інформацію та контакти клієнтів які бажають записатися на курс тим самим час процедури запису та помилки які можуть виникнути при записі по телефону, а саме неправильно введені дані клієнта, зменшується, що є комфортним як для клієнта так і для адміністратора.

Також немає необхідності телефонувати для вирішення питань, адже це не завжди зручно. Цю проблему вирішує онлайн–підтримка, де клієнт зможе запитати хвилюючі питання та якнайшвидше отримати на них відповіді.

Зручним є те, що оголошення щодо змін у графіку, вільних місць та важливих подій виконується дуже легко та не є проблемним, адже зробити запис не важко, таким чином всі клієнти будуть проінформовані побачивши запис на сторінці і не потрібно кожному телефонувати.

Отже визначивши всі переваги, розробка сайту для таких закладів є правильним рішенням та актуальним методом розповсюдження інформації у сфері б'юті індустрії.

#### **1.2 ОГЛЯД ПРОГРАМНИХ ПРОДУКТІВ – АНАЛОГІВ**

<span id="page-9-0"></span>На сьогодні кількість студій у сфері б'юті індустрії зростає з кожним днем, так само і зростає конкуренція між ними. Майже кожна сучасна студія має власний сайт або блог, що в свою чергу привертає увагу нових клієнтів. Для того щоб зробити практичний web–ресурс необхідно проаналізувати дизайн, функціонал та наповнення більш популярних сайтів за заданою тематикою [3].

Для дослідження взяті такі сайти: artdesign.sumy.ua, school–vizavi.sumy.ua, primanail.com.ua.

«artdesign.sumy.ua» – сайт центру навчання «АртДизайн» (Рис. 1.1). Дизайн виконаний у мінімалістичному стилі. Стисло та інформативно викладена інформація про послуги та в цілому про студію, присутні зображення їх робіт. Зручне навігаційне меню, в розділах розміщена відповідна інформація їх назві. Даний web–додаток не має зворотнього зв'язку та будь–яких форм для онлайн запису. Зв'язатися зі студією можна за допомогою телефону та месенджерів які вказані у розділі «Контакти».

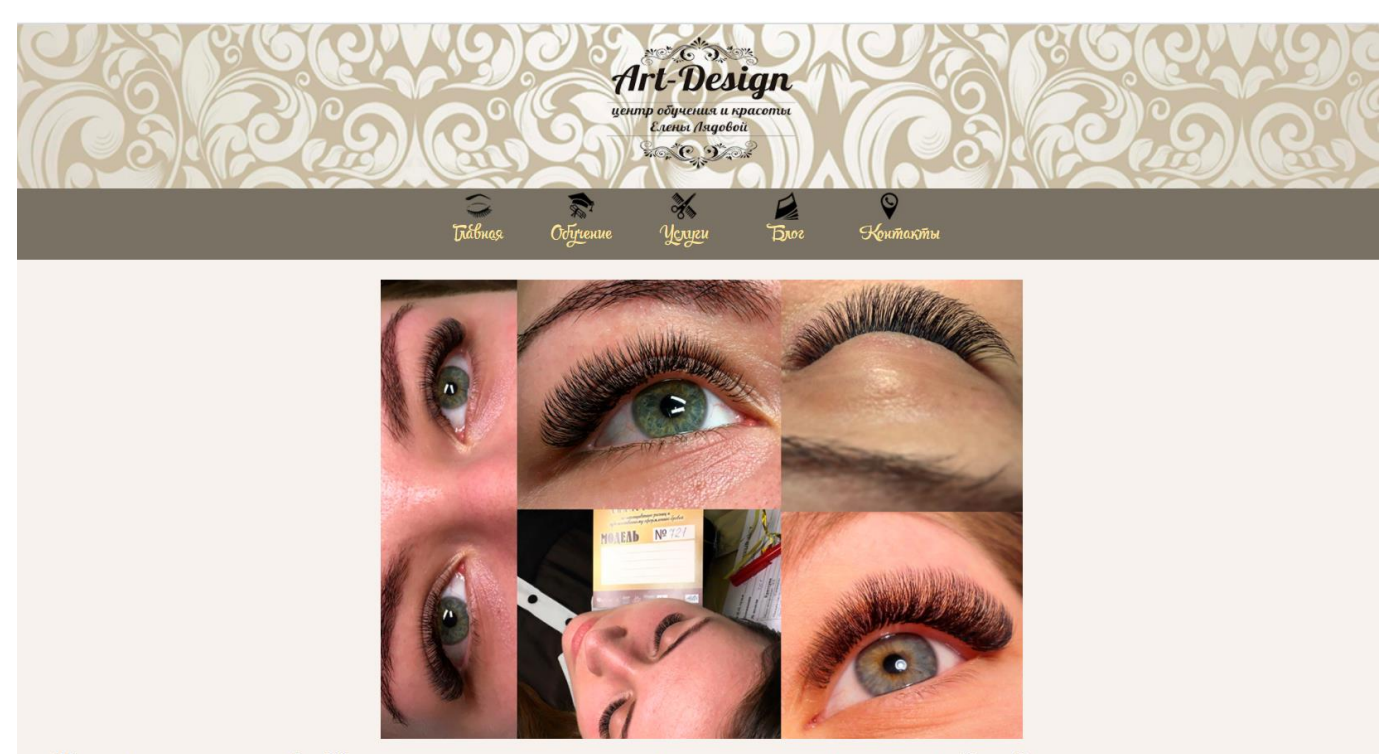

Чентр обучения и красоты «Дрт Дизайн» предлагает пройти курсы наращивания ресници наращивания ночтей в Сумах. Запись на курсы по телефону: 099 522 42 29.

Рисунок 1.1 – сайт центру навчання «АртДизайн»

school–vizavi.sumy.ua – сайт навчального центру краси «Візаві» (Рис. 1.2). Дизайн сайту виконаний у темних кольорах. Інформація на головній сторінці не повністю відображена, адже перекрита навігаційним меню. В розділах розміщена інформація про студію, курси та викладачів, але шрифт та розмір є нечитабельними для користувача.

Відсутня форма для онлайн запису клієнтів, зв'язатися зі студією можна за допомогою соціальних мереж та за номером телефону.

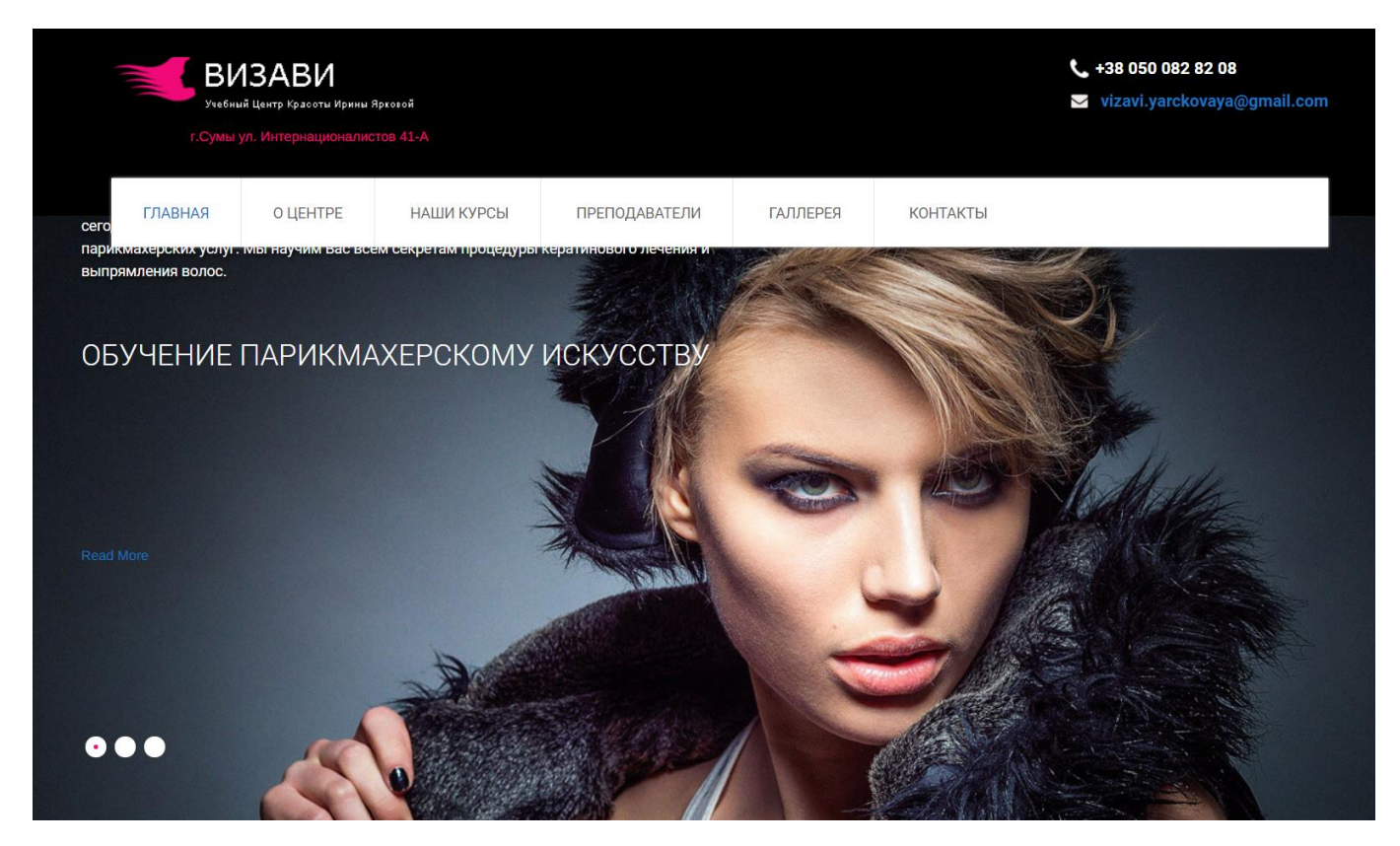

Рисунок 1.2 – сайт центру навчання «Візаві»

primanail.com.ua – сайт школи манікюру та педикюру "PRIMA" (Рис. 1.3). Дизайн сайту виконаний у світлих кольорах, що є привабливим для користувача. Сторінки наповнені змістовною інформацією та фотографіями. Є сторінка з актуальним розкладом та вартістю запропонованих курсів, також є форма для зворотнього зв'язку, залишив свої контактні дані студія зв'яжеться з клієнтом

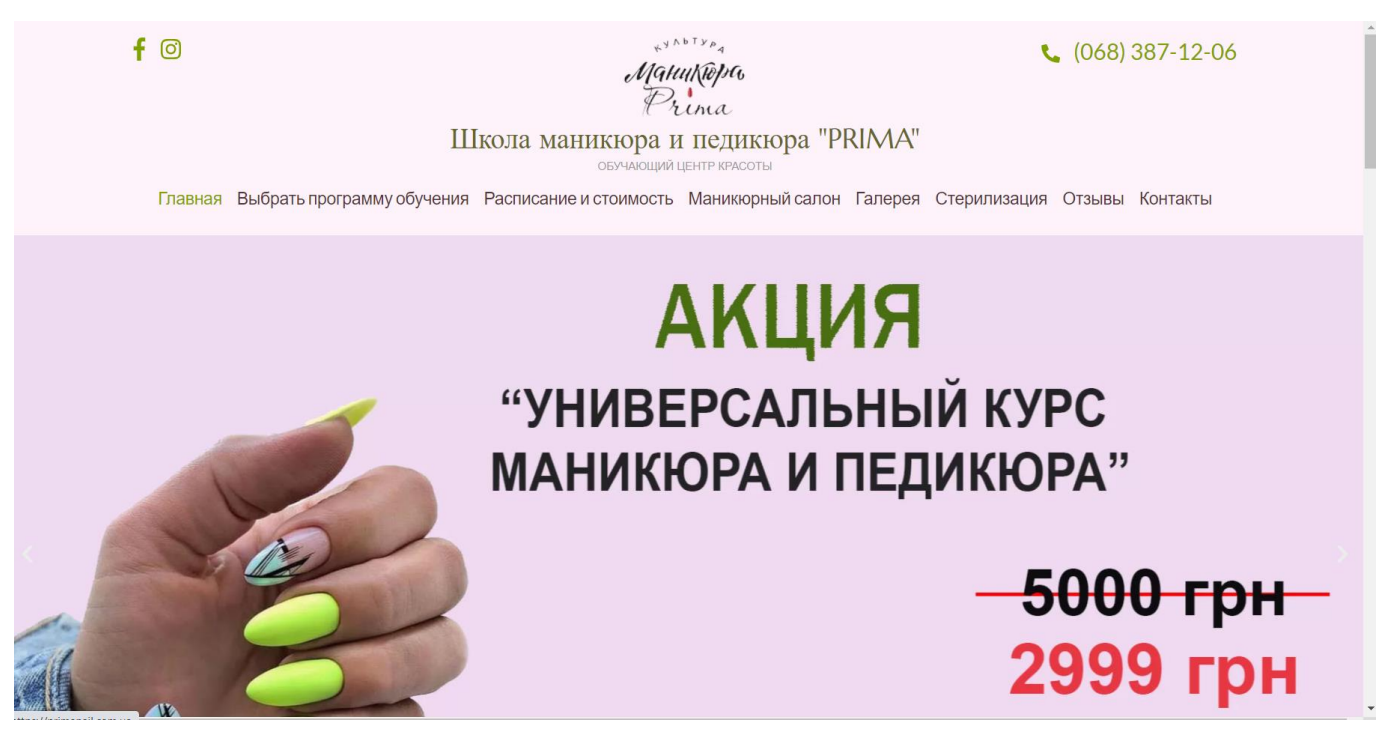

Рисунок 1.3 – сайт школи манікюру та педикюру "PRIMA"

Враховуючи переваги та недоліки всіх сайтів була побудована порівняльна таблиця 1.1.

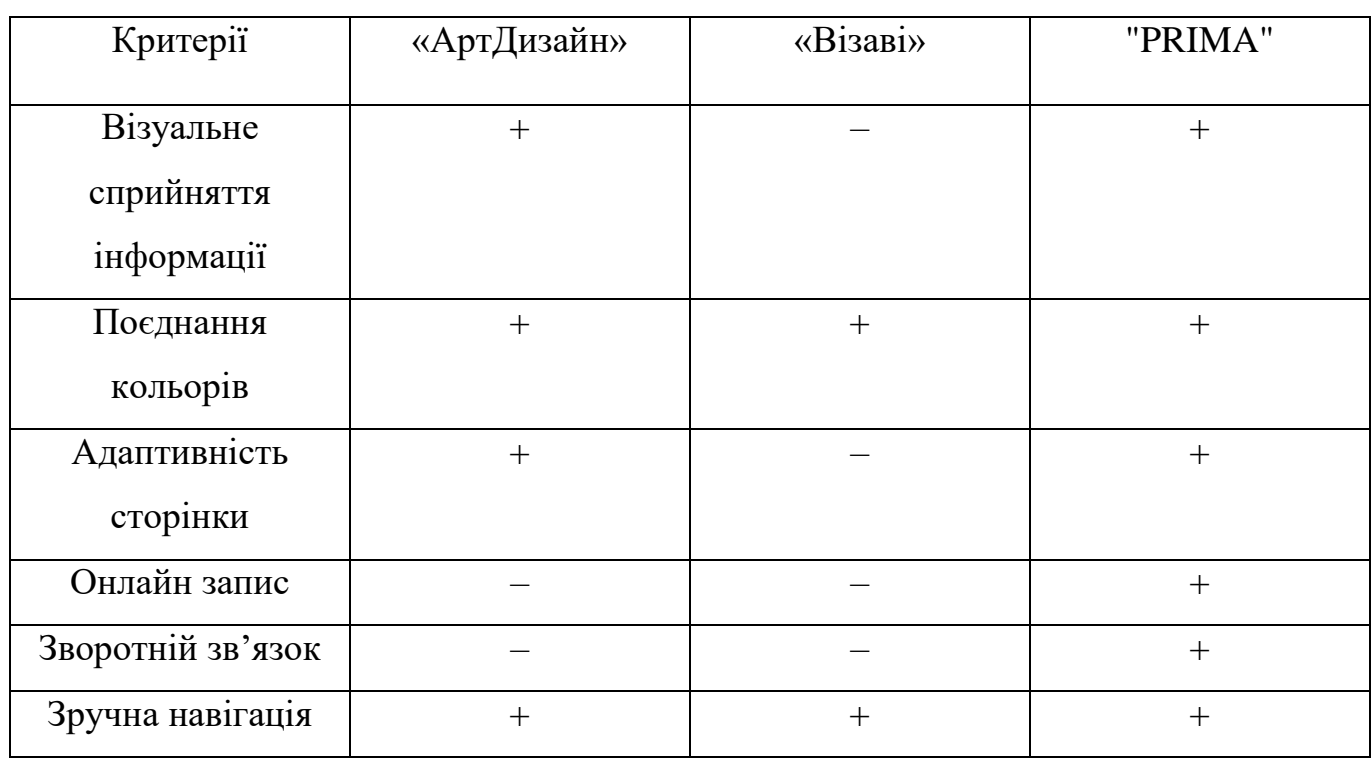

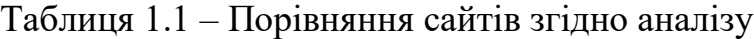

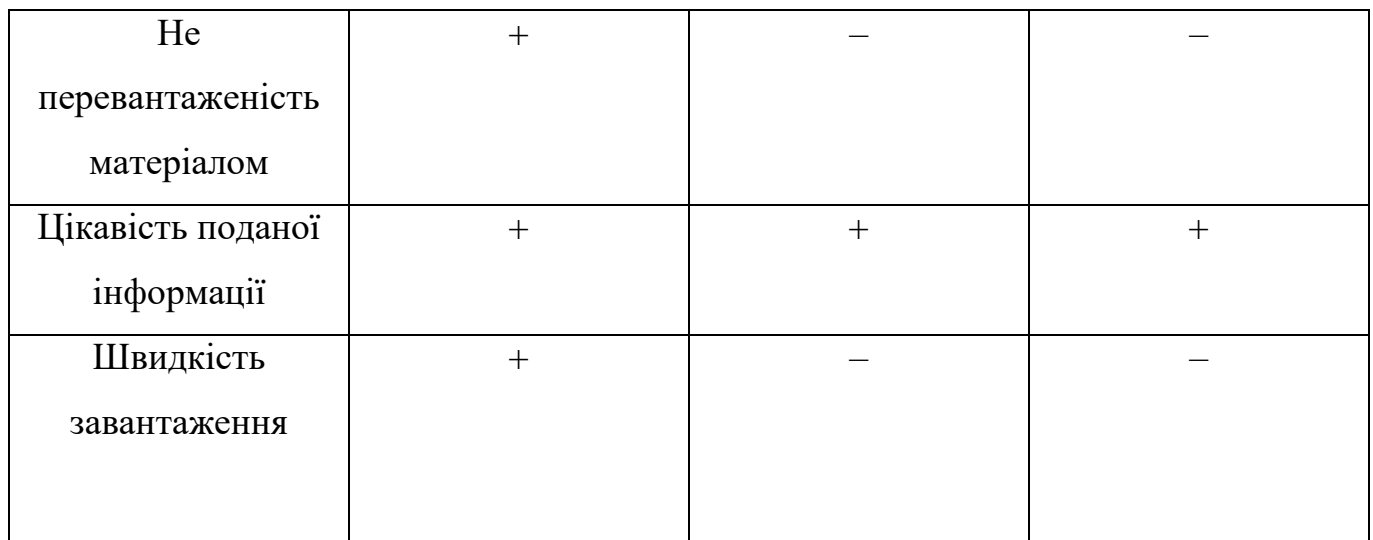

Підсумовуючи результати з порівняльної таблиці вирішено врахувати всі ці пункти при розробці web–додатку. Має бути приємний для користувача дизайн, візуальне сприйняття інформації та не перевантаженість нею, актуальність, цікавість поданої інформації та можливість онлайн запису. Також важливими пунктами є адаптивність та швидкість завантаження.

## **1.3 ПОСТАНОВКА ЗАДАЧІ**

<span id="page-12-0"></span>Метою кваліфікаційної роботи бакалавра є розробка web–додатку підтримки діяльності студії «Perfect nails». Web–додаток призначений для:

- поширення інформації про студію та надання послуг в ній;
- надання можливості онлайн запису на курси до студії «Perfect nails».;

 забезпечення своєчасним розміщенням достовірної та актуальної інформації щодо надання послуг в студії «Perfect nails».

Основаними задачами є:

- Дослідження предметної області;
- Аналіз існуючих додатків;
- Розробка технічного завдання з усіма вимогами та планування робіт;
- Програмна реалізація web–додатку;
- Впровадження web–додатку в дію.

Стиль зовнішнього оформлення має бути мінімалістичний та у правильно підібраній кольоровій гамі. Розмір та колір шрифту має комфортно сприйматися зором користувача. Інформації на сторінках повинно бути мінімум, для кращого її сприйняття. Зображення мають бути якісними та правильно відображатися в залежності від розміру. Дизайн web–додатку має бути адаптований для всіх браузерів.

Інтерфейс користувача повинен бути максимально інформативним та зрозумілим. Розділи навігаційного меню мають забезпечувати інформацію відповідну до назви зазначеної у меню.

Повинна бути достатньо висока швидкість завантаження web–сторінок та відсутні важкі графічні елементи.

Основні вимоги до функціоналу web–додатку: функція перегляду інформації про студію та курси, можливість онлайн запису.

Технічне завдання на розробку продукту приведено у додатку А.

# **2 ПРОЕКТУВАННЯ ІНФОРМАЦІЙНОЇ СИСТЕМИ**

# <span id="page-14-1"></span><span id="page-14-0"></span>**2.1 Функціональне моделювання web–додатку підтримки діяльності студії «Perfect nails» в IDEF0 та IDEF1**

IDEF0 – це методологія графічного опису систем і процесів діяльності організації як безлічі взаємозалежних функцій. Вона дозволяє досліджувати функції організації, не пов'язуючи їх з об'єктами, що забезпечують їх реалізацію.

IDEF0 може застосовуватися на ранніх етапах створення проекту. Також ця методологія використовується для аналізу функції системи організації та їх поліпшення за потреби.

Функціональне моделювання web–додатку підтримки діяльності студії «Perfect nails» в IDEF0 представлене на рисунку 2.1.

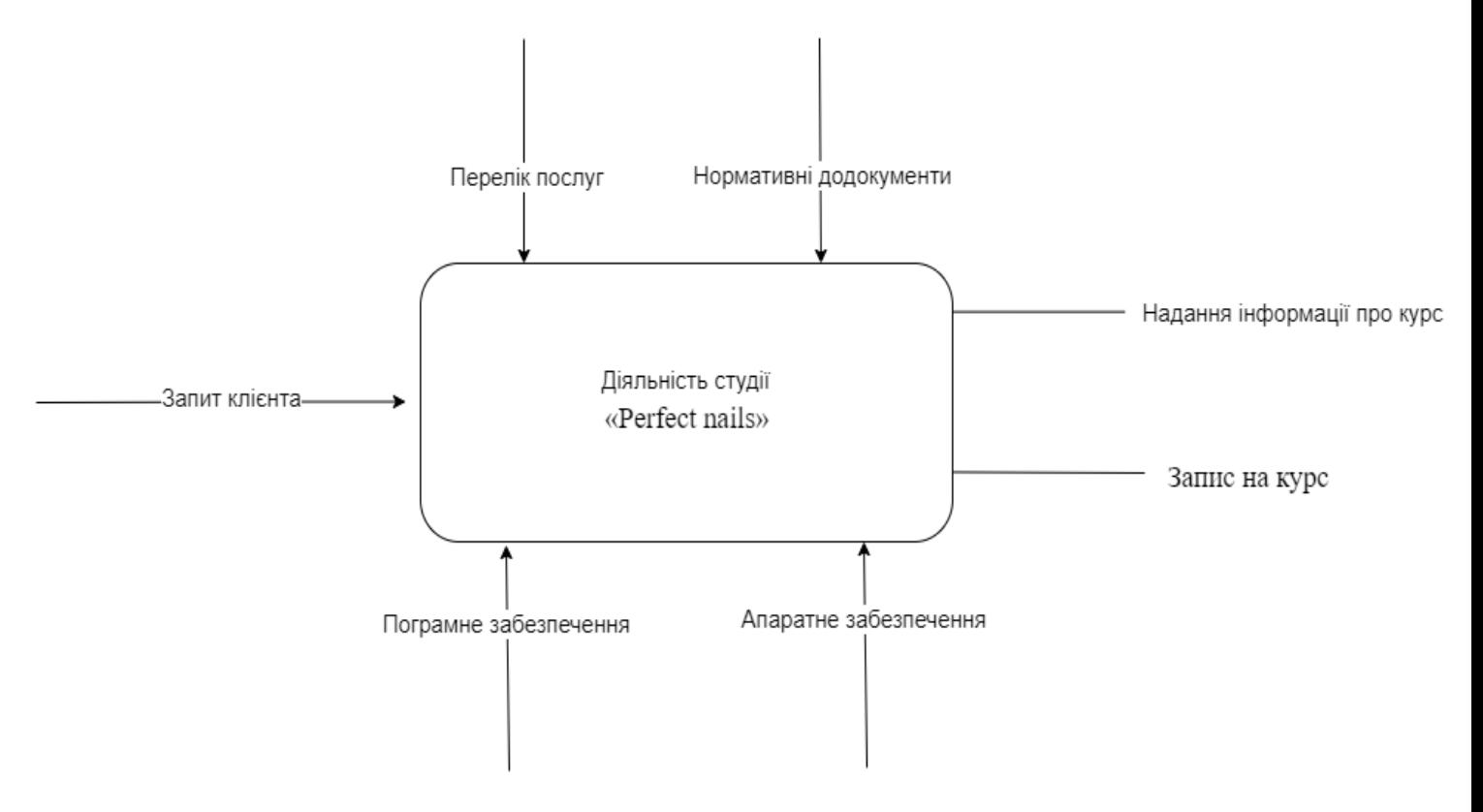

Рисунок 2.1 – IDEF0

Центральним елементом моделі IDEF0 є блок у вигляді прямокутника де зазначається діяльність або конкретний процес.

Є ключові чотири потоки які розміщені за межами основного боку:

Незалежно від масштабу дій всі функції відображаються одноманітно і обов'язково містять 4 ключових потоки, які закріплені за сторонами функціонального блоку:

зліва відображені входи ресурсів які необхідні для виконання процесу;

праворуч розміщені виходи, тобто результат виконання функції;

 зверху відображені керуючі впливи, тобто контроль де зазначаються певні стандарти та умови;

 знизу розташовані механізми та інструменти завдяки яким буде виконуватися та підтримуватися виконання роботи.

Такий підхід дозволяє заощадити на поясненнях в схемах і домогтися однозначності в відображенні потоків, що надає стрункості всієї моделі.

ІDEF1 – це методологія за допомогою якої можна провести аналіз взаємозв'язків інформаційних потоків підприємства. За допомогою цього дослідження можна структурувати існуючі дані та забезпечити менеджмент інформаційними потоками [4].

IDEF1 на початковому етапі створення інформаційної системи допомагає виявити слабкі місця та знайти способи їх удосконалення.

Застосування методології IDEF1 допомагає вирішити такі завдання:

 Визначити зміст потоків інформації, які існують на підприємстві, ті їх структуру;

 Визначити слабкі місця та проблеми які виникають при неправильному управлінні інформацією;

 Визначити інформаційні потоки які треба удосконалити для ефективної роботи моделі.

Отже основними пунктами використання методології IDEF1 є дослідження та управління потоків інформації на процесі проектування інформаційної системи підприємства.

Функціональне моделювання web–додатку підтримки діяльності студії «Perfect nails» представлене на рисунку 2.2.

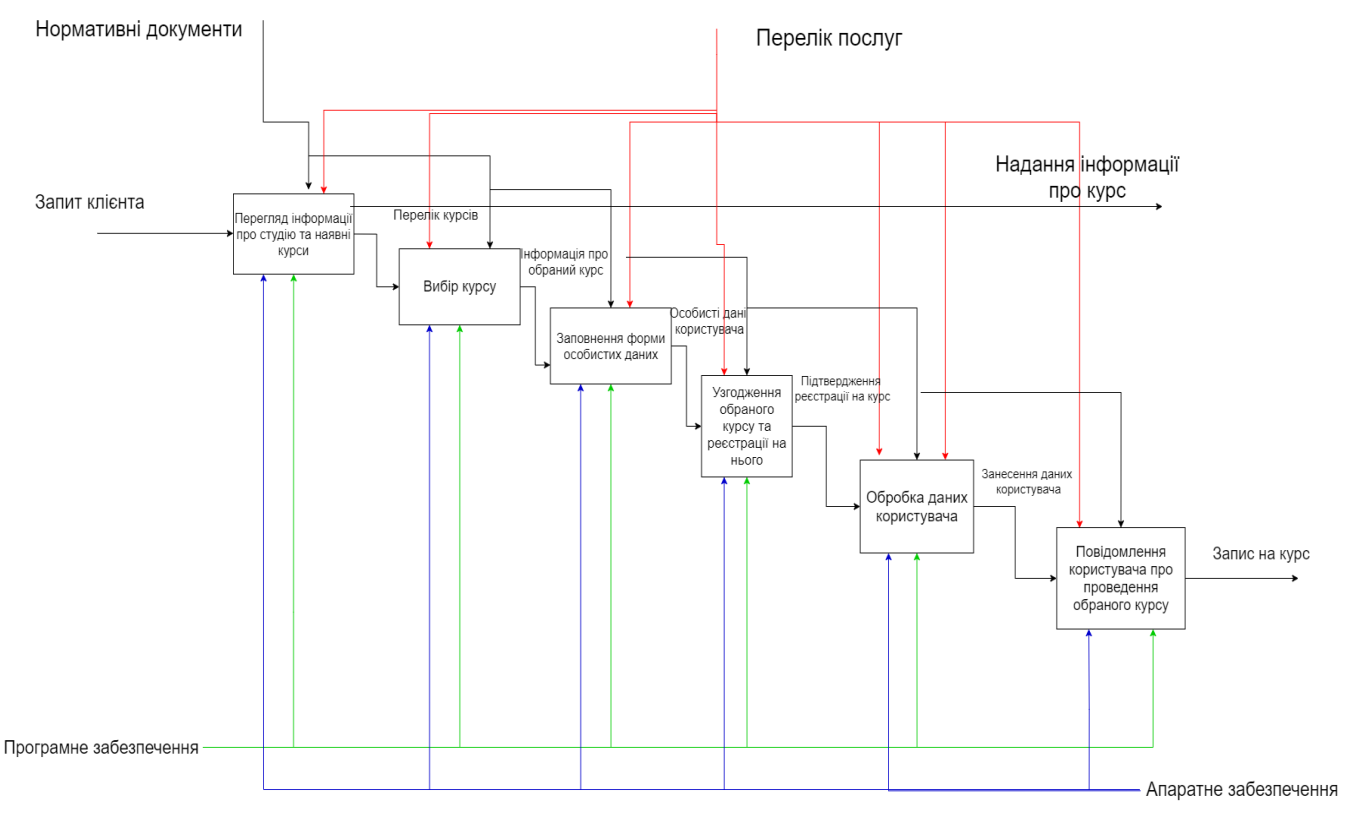

Рисунок 2.2 – IDEF1

Для боксу «Інформації про студію та наявні курси» вхідною стрілкою є «Запит клієнта», а вихідною є «Запис користувача на курс» та «Надана інформація.

Вхідна стрілка для боксу «Вибір курсу» є «Запис користувача на курс», вихідна стрілка з цього боксу є «Курс», стрілка контролю «Перелік послуг» та «Нормативні документи» та механізмів «Програмне забезпечення» та «Апаратне забезпечення» для всіх блоків є однаковими.

Вхідною стрілкою для блоку «Заповнення особистих даних» є «Курс», вихідною – «Особисті дані користувача». Для блоку «Узгодження обраного курсу та реєстрації на нього» вхідною стрілкою є «Особисті дані користувача» вихідною ж «Підтвердження реєстрації на курс».

Вхідною стрілка для блоку «Обробка даних користувача» – «Підтвердження реєстрації на курс», вихідною стрілкою є «Дані».

Для блоку «Повідомлення користувача про проведення обраного курсу» вхідною стрілкою є «Дані» ,а вихідною є «Процес завершений» що свідчить про завершення процесу запису клієнта на курс.

# <span id="page-17-0"></span>**2.2 Моделювання використання web–додатку підтримки діяльності студії «Perfect nails»**

Для того щоб змоделювати використання додатку використовують UML– діаграму варіантів використання. Вона дає зрозуміти функціонування та реагування системи між клієнтом та адміністратором [5].

Перегляд інформації про курси дозволяє користувачу ознайомитися з актуальними курсами які викладаються, в свою чергу адміністратор моє змогу вчасно викладати нову інформація для того щоб користувач був проінформованим.

Користувач обирає курс, який бажає пройти, та записується онлайн на обраний курс, адміністратор же обробляє даний запит, перевіряючи наявність вільних місць та актуальність, обробляє дані користувача та підтверджує його запис.

Діаграма варіантів використання в нотації UML представлена на рисунку 2.3.

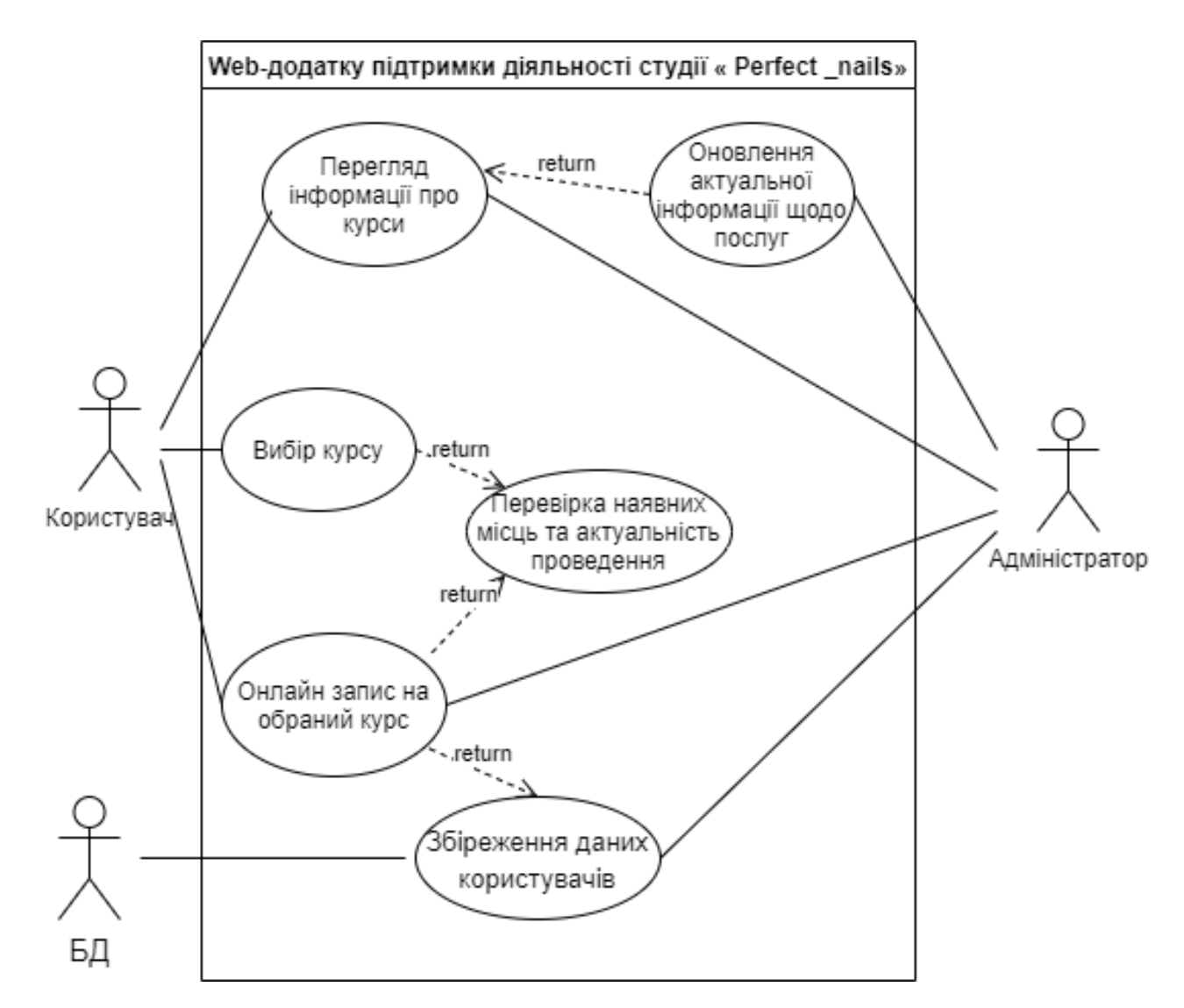

Рисунок 2.3 – Діаграма варіантів використання

## **2.3 Проектування бази даних**

<span id="page-18-0"></span>Для зберігання інформації використовується база даних яка містить дві таблиці.

Таблиця «Kurs» містить дані для сторінки з переліком курсів, вона є динамічною отже використання бази даних для створення та редагування записів є доцільним.

Таблиці «empl» містить дані користувачів, які заповнили форму для запису на курс. Адміністратор має всі привілегії щодо створення, редагування та змінення даних з бази.

Структура бази даних та зв'язки між таблицями представлена на рисунку 2.4.

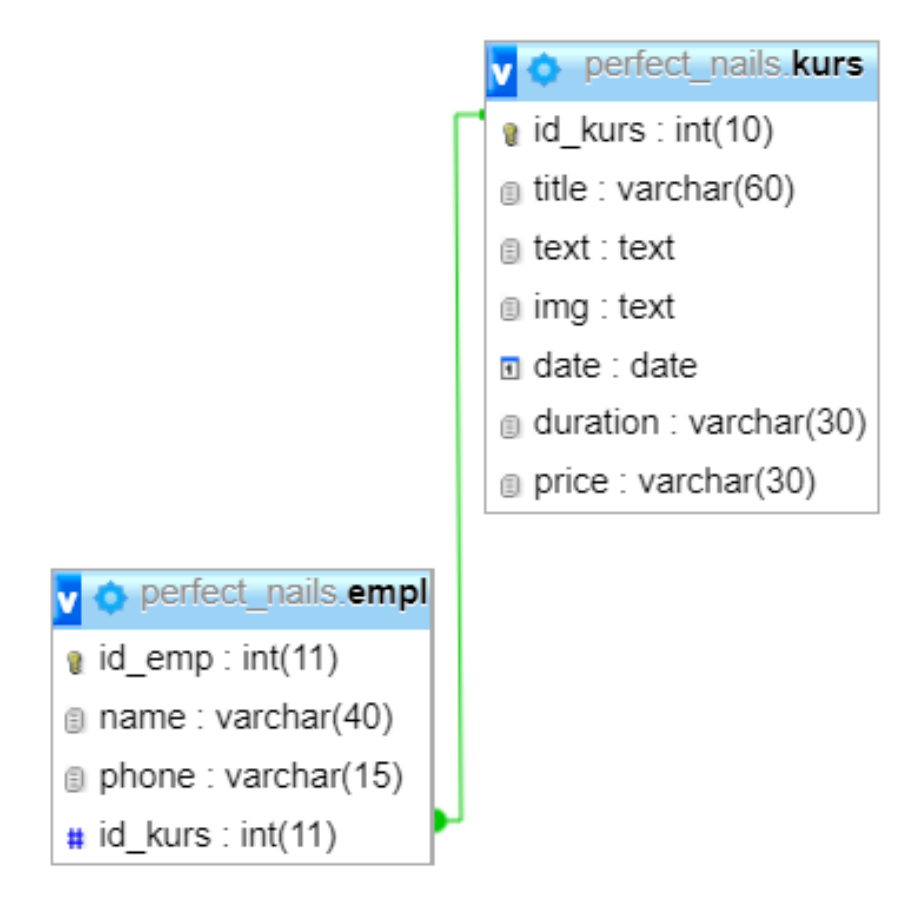

Рисунок 2.4 – Структура бази даних

## **3 РОЗРОБКА WEB–ДОДАТКУ**

#### **3.1 АРХІТЕКТУРА ПРОГРАМНОГО ДОДАТКУ**

<span id="page-20-1"></span><span id="page-20-0"></span>Архітектура web–додатку «Perfect nails» (рис. 3.1) де є клієнтська частина, в якій подаються дані, сервер додатків та база даних яка надає ресурси.

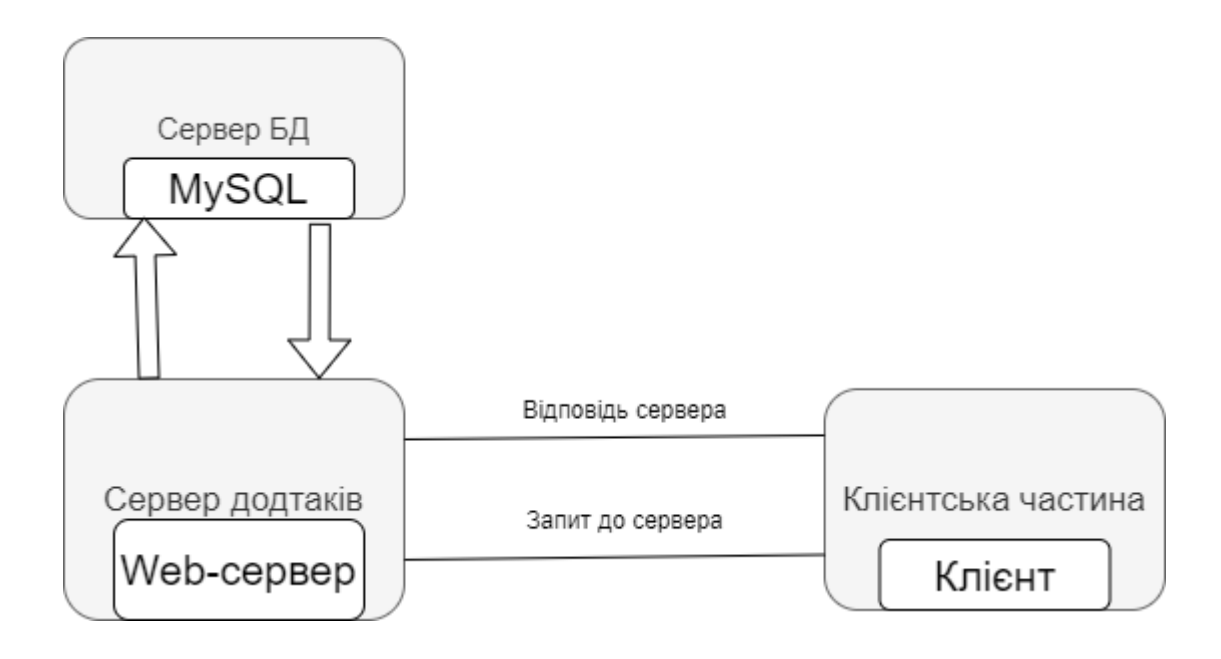

Рисунок 3.1 – Архітектура сайту web–додатку

Клієнт потрапивши у web–додаток має змогу переглянути інформацію про наявні курси. Від користувача йде запит на запис черес сторінку «Онлайн запис». Він заповнює всі дані та обирає назву курсу, перелік яких витягується з бази даних. Після цього дані клієнта направляються до серверу, у разі успішності даної процедури надходить повідомлення про успішність відправки, в іншому випадку користувач отримує повідомлення про помилку у введені.

Всі дані записуються до бази даних і відображаються на адміністративній сторінці де адміністратор може їх переглянути та зв'язатися з клієнтом.

#### **3.2 ОГЛЯД ІСНУЮЧИХ ПРОГРАМНИХ ПРОДУКТІВ**

<span id="page-21-0"></span>В наш час існує безліч інструментів для створення web–додатків. Існує кілька способів розробки сайту:

– створення сайту за допомогою мов програмування;

- використання візуальних редакторів;
- сервіси створення сайтів;
- створення сайту на CMS (Content Management System) движку .

Для першого способу необхідні знання з гіпертекстової розмітки HTML, а також каскадні таблиці стилів CSS, за допомогою них будується каркас сайту та його дизайн. Для того щоб сторінка була динамічною використовують мову програмування PHP, а для інтерактивності сторінок застосовують мову програмування JavaScript.

Візуальні редактори потребують мінімальних знань у цій сфері. Адже для створення сайту необхідно розташувати блоки та наповнити їх інформацією.

Зараз найбільшої популярності набувають сервіси створення сайтів. Приклади таких серверів: WordPress, Blogger, LiveJournal. Необхідно лише зареєструватися.

Сайт можна створювати як за допомогою конструктора так і за шаблоном, які представлені на цих сервісах. Інтерфейс зручний і для того щоб розібратися зі створенням сайту знадобиться не багато часу.

Кожен сайт не може обійтися без бази даних. В ній зберігаються дані зі сторінок які до неї підключені. Таким чином створення бази даних є доцільним адже контент зі сторінок зберігається і з легкість можна редагувати чи видаляти його.

Отже, всі способи для створення web–додатку різні, мають переваги та недоліки. Для створення web–додатку підтримки діяльності студії «Perfect nails» було обрано реалізація за допомогою мов програмування.

#### **3.3 ПРОГРАМНА РЕАЛІЗАЦІЯ**

<span id="page-22-0"></span>Структура web–додатку «Perfect nails» (рис. 3.2), зображено у вигляді деякої ієрархії, де з Головної сторінки можна перейти на всі інші, так само за допомогою навігаційного меню з кожної сторінки можна перейти на іншу.

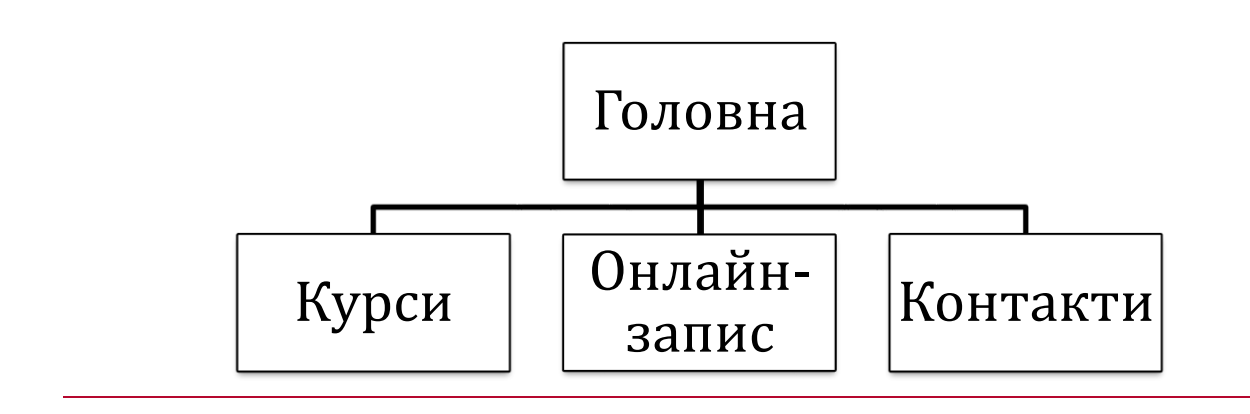

Рисунок 3.2 – Структура web–додатку

Web–додаток створювався на локальному сервері. Є чотири основні папки. У корені основної папки зберігаються файли сторінок Web–додаток (рис. 3.3).

Папка «admin» містить файли для адміністративної панелі, «css–style» – включає в себе файли стилів для сторінок, папка «images» зберігає в собі зображення якими наповнений web–додаток та папка «js» містить файли які забезпечують інтерактивність web–додатку.

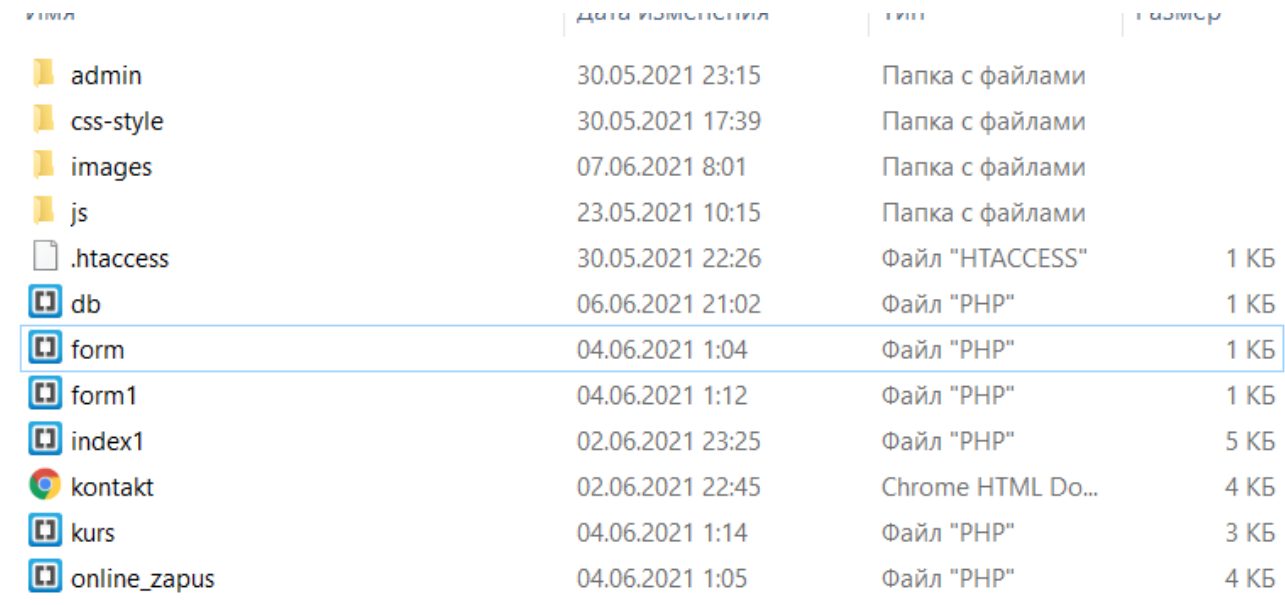

#### Рисунок 3.3 – Головний каталог web–додатку

Наступним етапом є створення бази даних. Для адміністрування було використано phpMyAdmin. База даних називається «perfect\_nails». Підключення до бази даних знаходиться у файлі «dp.php» (рис. 3.4)

У файлах «index1», «kurs», «online\_zapus», «kontakt» міститься реалізація розташування елементів сайту, а за дизайн цих сторінок відповідають файли у папці «css–style» (рис. 3.5), де до кожної сторінки з відповідною назвою окремий файл стилів.

```
∃<?php
$host='localhost';
$database='perfect nails';
$user='admin';
$password='26843551|';
function checkUser($1, $p){
    global $user, $password;
    if (isset (51) & & isset (5p))if($1 == $user \& $p == md5($password)) {
            setcookie ("login", $user);
            setcookie ("pass", md5 ($password));
            return true;
    return false;
if(!checkUser($ COOKIE['login'], $ COOKIE['pass']) && !defined("General") && defined("admin")) header('Location: /admin');
-2>
```
Рисунок 3.4 – Підключення до бази даних

| ∧<br>Имя      | Дата изменения   | Тип          | Размер |
|---------------|------------------|--------------|--------|
| style         | 23.05.2021 16:05 | CSS-документ | 7 KB   |
| style_form    | 23.05.2021 15:17 | CSS-документ | 7 KG   |
| style_kontact | 30.05.2021 17:23 | CSS-документ | 6 KG   |
| style_kurs    | 23.05.2021 16:51 | CSS-документ | 6 KB   |

Рисунок 3.5 – Вміст папки «css–style»

З основних етапів створення web–додатку є розробка дизайну. Сторінки Web– додатку складаються з основних трьох блоків.

У першому блоці розміщено навігаційне меню, у другому основний блок з інформацією та у третьому блоці розміщений футер з контактною інформацією.

На головній сторінці розміщена інформація про студію та інформація та зображення які відповідають діяльності студії (рис. 3.6–3.7).

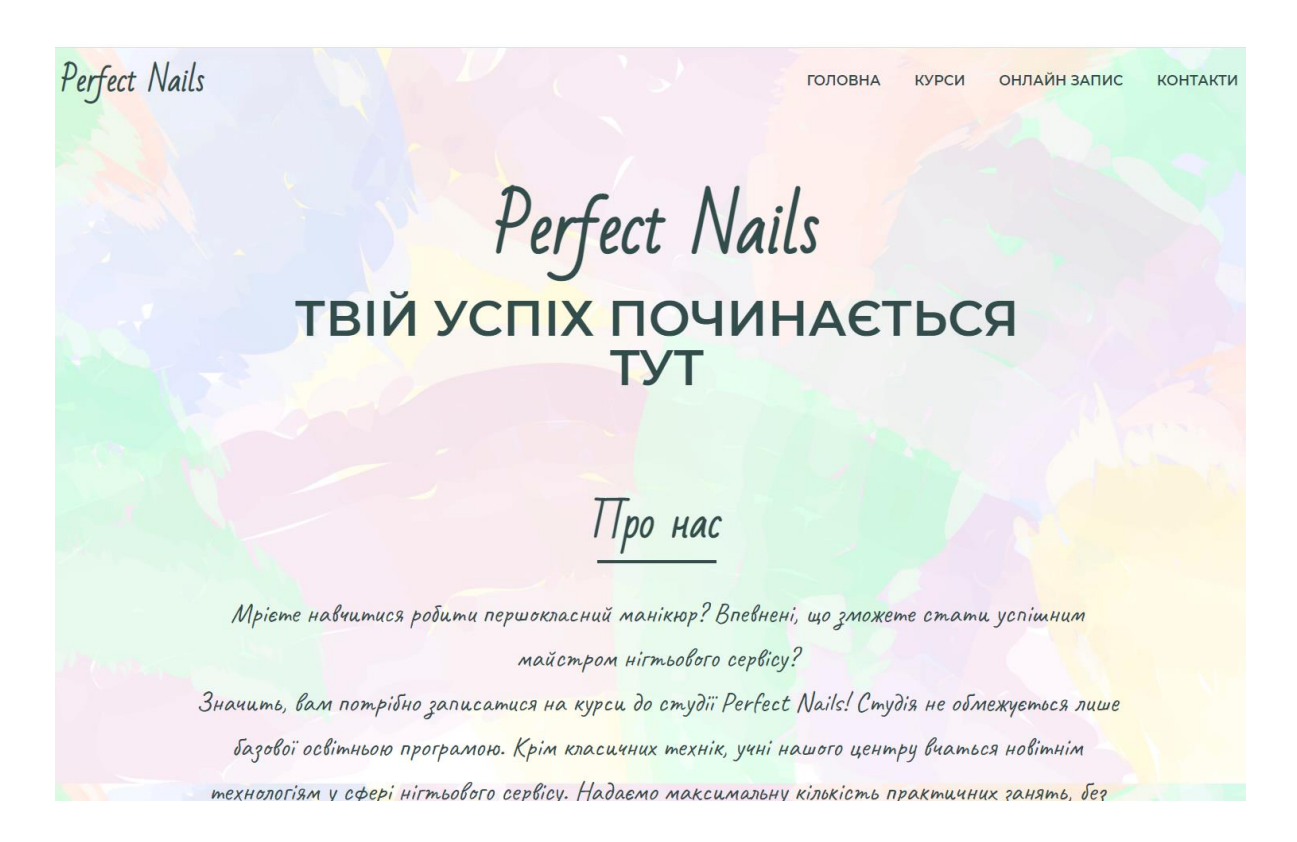

Рисунок 3.6 – Головна сторінка

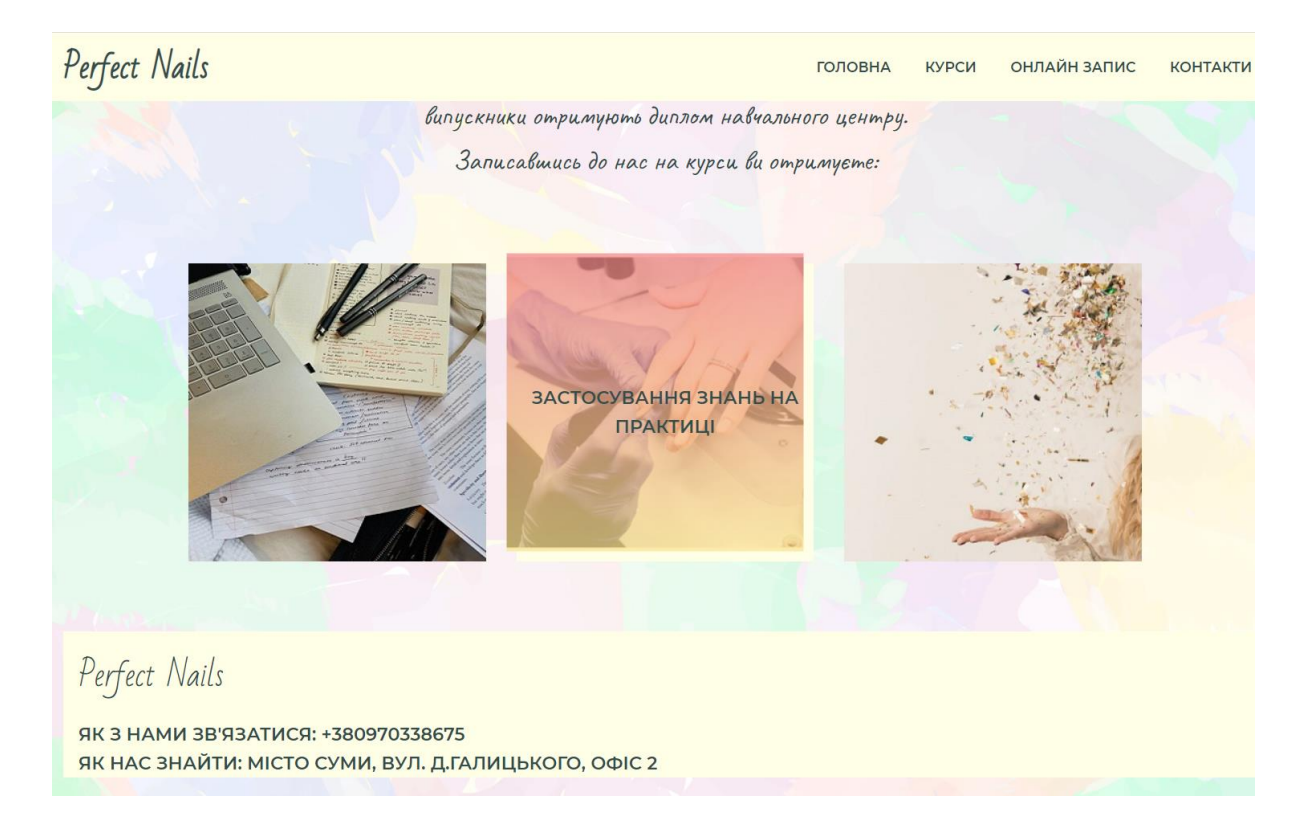

Рисунок 3.7 – Головна сторінка

Нижче представлені фрагменти кодів HTML та CSS за допомогою яких був реалізований дизайн головної сторінки (рис. 3.8 – рис. 3.10).

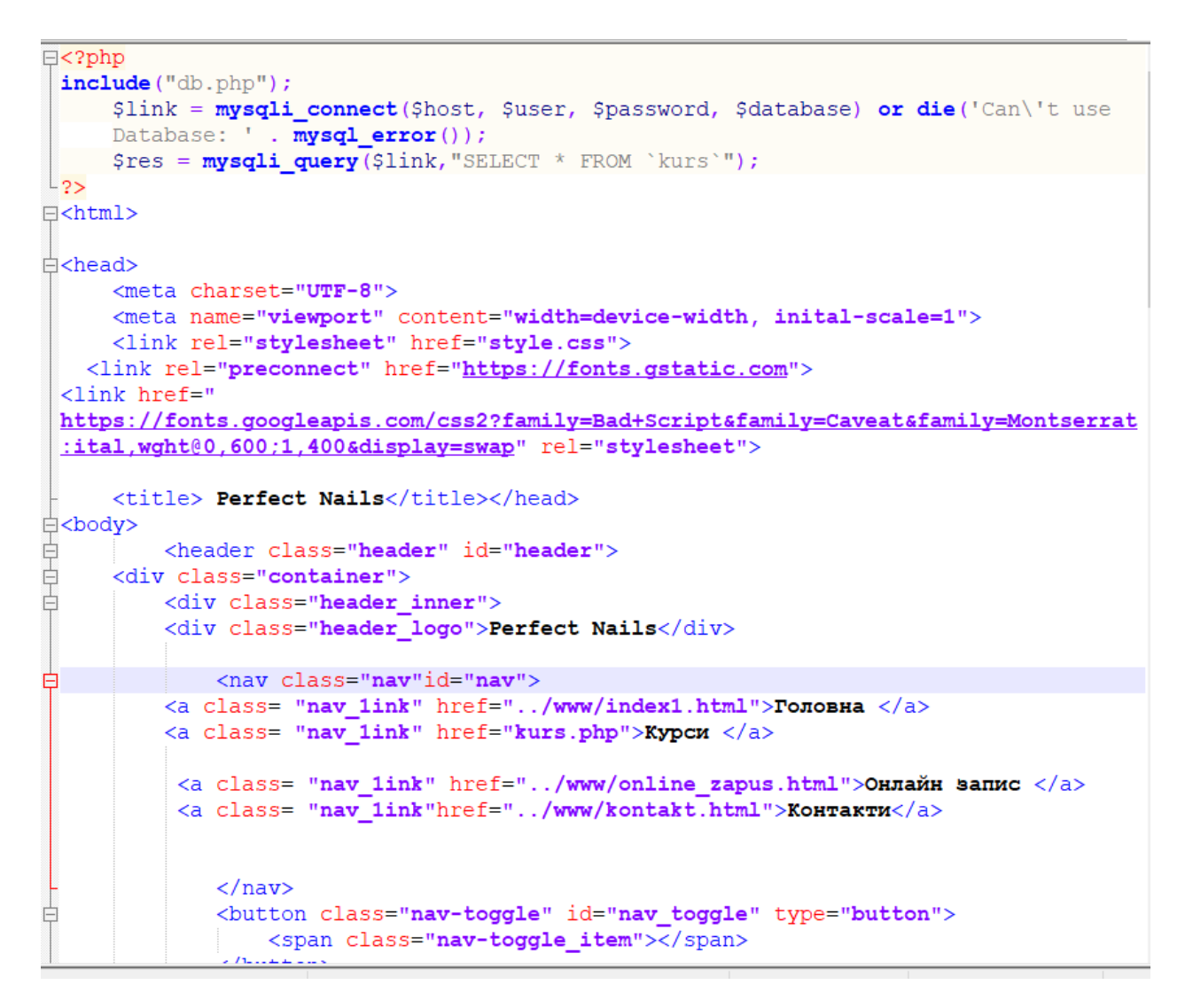

Рисунок 3.8 – Фрагмент HTML–коду головної сторінки

```
\langle div>
  <div class="about">
        <div class="about item">
             <div class="about inner">
      <div class="about img"><img src="../www/images/11.jpg">
            \langle div>
                 <div class="about text">TeopeTNYHi SHAHHA</div></div>
      \langle div>
        <div class="about item"> <div class="about inner">
      <div class="about_img"><img src="../www/images/22.jpg">
            \langle div>
              <div class="about text">Sacrocyвання знань на практиці</div>
             </div></div>
        <div class="about item"> <div class="about inner"><div class=
        "about_img"><img Src="../www/images/33.jpg">
            \sqrt{div}<div class="about text"> Диплом <br> кваліфікаційного майстра
               \langle div>
    \langle/div>
iv\langle/div>
```
Рисунок 3.9 – Фрагмент HTML–коду головної сторінки

```
\sqrt{\text{*photo*}}\boxminus.about{
     margin:80px -15px 0;display: flex;
      flex-wrap: wrap;
      justify-content: space-between;
\mathsf{L}_1□.about_item{
     width: 33.333338;
     padding: 0 15px;
\mathsf{L}_{\mathbf{1}}□.about inner{
     background-color: #ffffe6;
      position: relative;
\perp\Box.about_item:hover .about_img{
      transform: translate3d(-10px,-10px,0)
\mathsf{L}_1□ about item: hover .about img img{
     opacity: .3;L_{\frac{1}{2}}□ about item hover about text{
     opacity:1;L_{\mathbf{H}}\boxminus.about img{
     background: linear-gradient (to bottom,#f38181,#fce38a);
      transition: transform .2s linear;
L_{\rm{B}}□.about img img{
     display: block;
     max-width: 100%height: auto;
      transition: opacity .1s linear;
L_{\rm{B}}
```
Рисунок 3.10 – Оформлення інформаційних фото за допомогою CSS–стилів

На інших сторінках буде представлений такий же дизайн, але буде змінюватися наповнення згідно назви розділу.

При перегляді Web–додатку з мобільних пристроїв, навігаційне меню має інший вигляд (рис. 3.11). Для того щоб переглянути меню, необхідно натиснути на кнопку справа. Такий вигляд меню реалізований за допомогою мови програмування JavaScript (рис. 3.12).

Perfect Nails ГОЛОВНА **КУРСИ ОНЛАЙН ЗАПИС KOHTAKTU** ТВІЙ УСПІХ ПОЧИНАЄТЬСЯ ТУТ

Рисунок 3.11 – Оформлення інформаційних фото за допомогою CSS–стилів

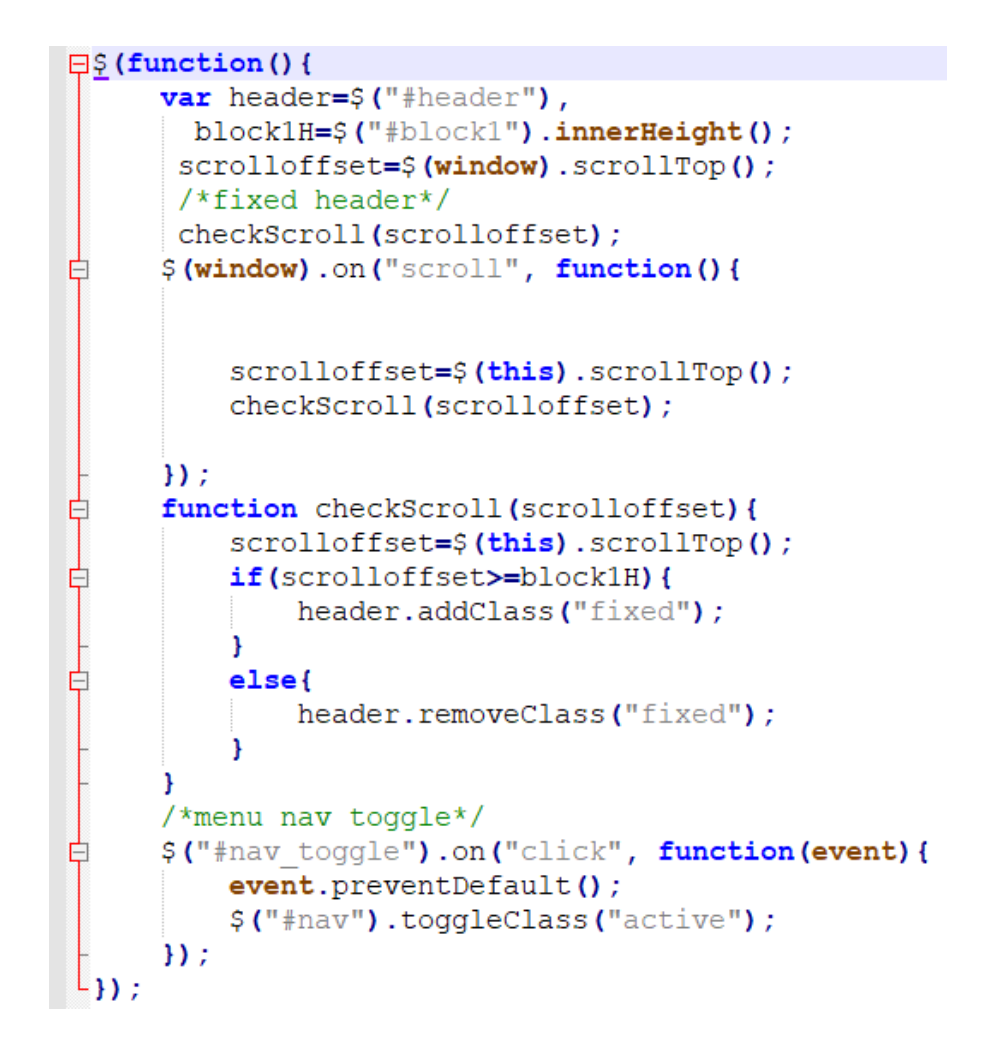

Рисунок 3.12 – Реалізація навігаційного меню для перегляду з мобільних пристроїв

На сторінці «Курс» (рис. 3.13) представлена інформація про курси які проводить студія. Записи виконані у вигляді блоків які розташовуються один за одним, та наповнені актуальною інформацію щодо курсу. Фрагмент коду реалізації блоку з курсами представлений на рисунку 3.14. Дані оновлюються за допомогою адміністративної сторінки та зберігаються у базі даних.

# Perfect Nails

**ОНЛАЙН ЗАПИС** KOHTAKTH ГОЛОВНА КУРСИ

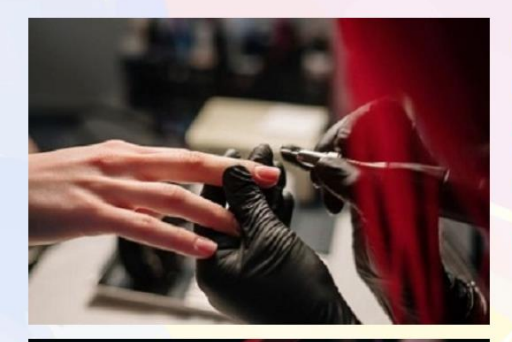

#### Базовий курс «Манікюр»

Курс для тих, хто почати свій шлях майстра манікюру. Хто хоче робити <mark>ідаль</mark>ний манікюр, але боїться ножичок, кусачок та фрезера, мріє гарно робити чистку. Розкриємо всі секрети гарного манікюру, довготривалість покриття, різні види дизайнів. Навчимо розрізняти типи рук і відносно цього підбирати вид манікюру

ПОЧАТОК КУРСУ: 2021-06-20 **ТРИВАЛІСТЬ: 7 ДНІВ** BAPTICTb: 1000 FPH.

Курси

#### Gel modeling. Base

Твої клієнти хочуть нарошені нігті, а в твоєму інстаграмі стоїть « НЕ НАРОШУЮ»?! Я з радістю розповім і покажу усі тонкоші, і після цього курсу ти зможеш: •ремонтувати та укріплювати натуральні нігті;

•моделювати на бумажні та верхні форми;

опануєш техніку опилу; •навчишся правильно та безпечно готувати нігті до нарощування; •навчишся технікам БЕЗ ОПИЛУ (форми класичний овал та квадрат), арочне моделювання · викладений френч (квадрат і мигдаль); навчишся робити ідеальну корекцію

ПОЧАТОК КУРСУ: 2021-06-20 **TPUBAJICTH: 5 JHIB** BAPTICTb: 800 FPH.

#### Рисунок 3.13 – Сторінка «Курси»

```
<div class="container">
     <div class="section header">
         <h2 class="section_suptitle">Kypcw</h2>
     \langle/div>
<?php while($r = mysqli fetch assoc($res)):?>
<div class="inform">
<div class="inform item1">
    <div class="inform_img"><img src="<?=$r['img']?>"></div></div>
<div class="inform item2">
    <h3 class="inform suptitle"><?=$r['title']?></h3>
     <div class="inform text"><p>
         \left\langle 2 = \frac{2}{\pi} \right[ 'text']</p></div>
 <h4 class="inform date"> Novarox xypcy: <?=$r['date']?>
    <br>Tpusanicrs: <?=$r['duration']?> <br> Sapricrs: <?=$r['price']?></h4>
</div>
</div>
\langle 2php endwhile; 2>
</div>
   \epsilon/section>
        <footer class="footer">
         <div class="container">
             <div class="footer inner">
                 <div class="footer_logo">Perfect Nails</div>
    <div class="footer_text"> Ax s Hamm SB' ASATMCA: +380970338675<br>
    Як нас внайти: місто Суми, вул. Д. Галицького, офіс 2<br></div>
         </div></div></footer>
     \langle/div>
```
Рисунок 3.14 – Фрагмент коду блоку курсів

На сторінці «Онлайн–запис» розміщена форма (рис. 3.15) для запису клієнта на процедуру. Форма має вигляд невеликого блоку в якому розміщені поля для введення даних. Над цими полями є надписи які підказують яку інформацію потрібно ввести.

Також зі списку обирається курс, на який можна записатися. Перелік курсів витягується з бази даних. Для того щоб відправити форму, знизу розміщена кнопка «Відправити». Дизайн «Онлайн запису» (рис. 3.16 – рис. 3.17) оформлений за допомогою HTML та CSS–стилів.

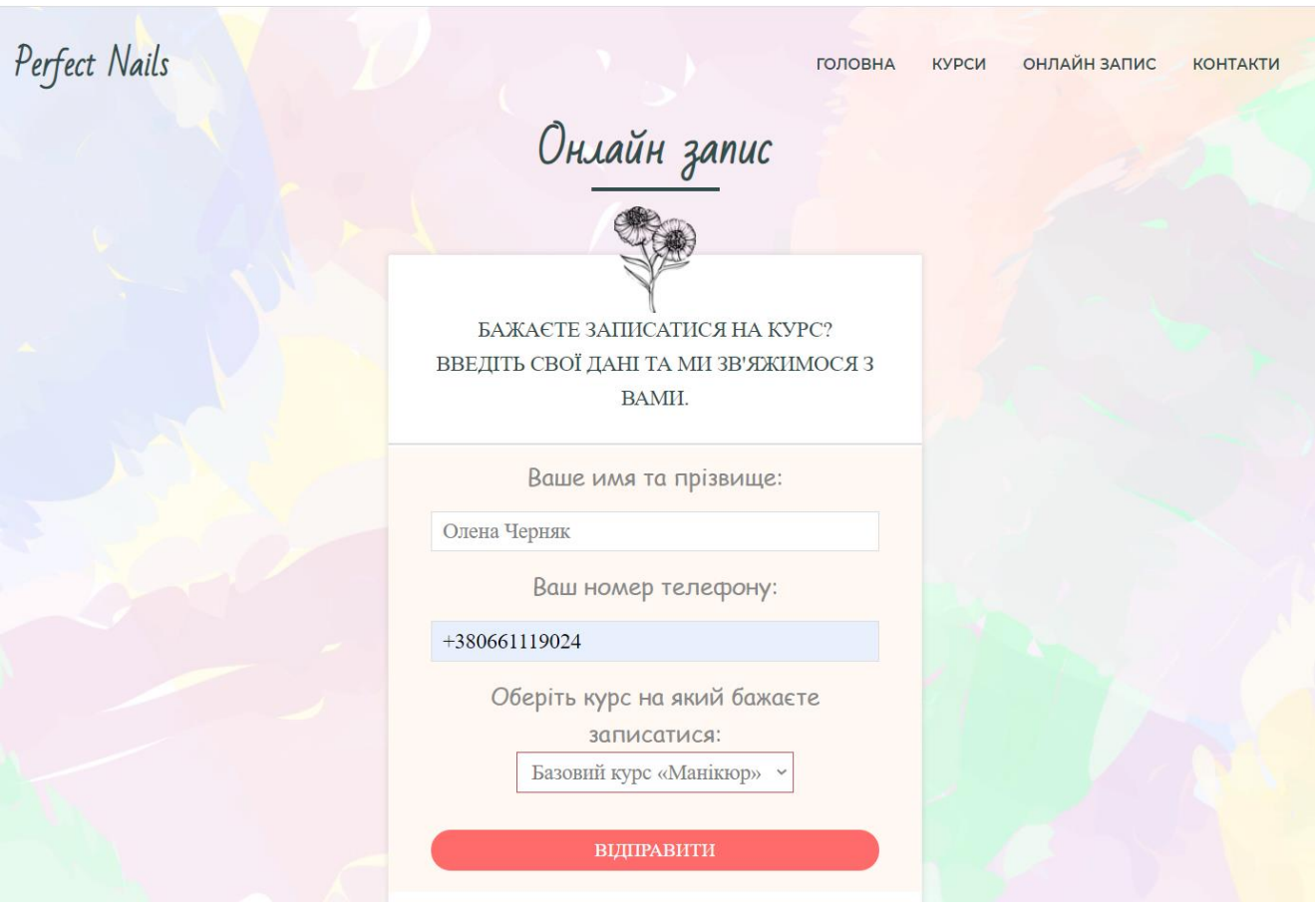

Рисунок 3.15 – Сторінка «Онлайн запис»

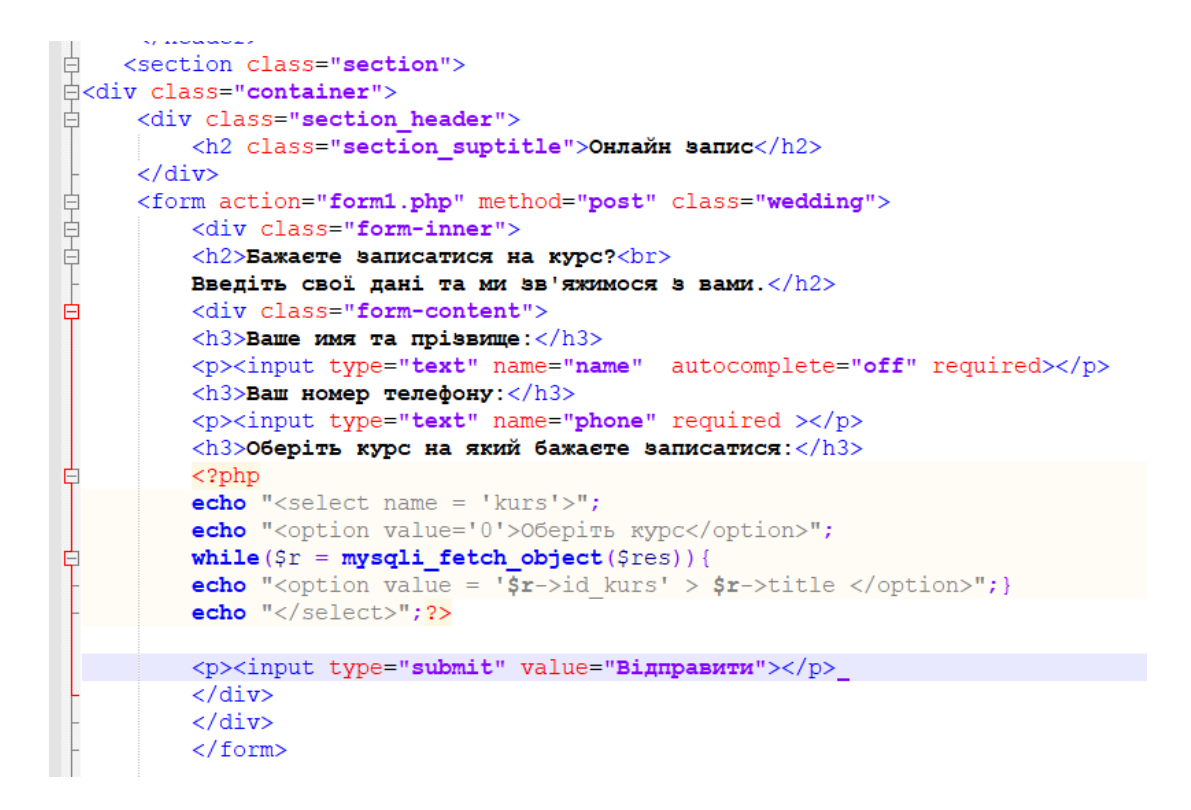

Рисунок 3.16 – Фрагмент коду HTML форми Онлайн–запису

```
□ .form-inner:before {
      display: inline-block;
     margin-top: -45px;
     content: url(https://html5book.ru/wp-content/uploads/2017/05/form-flower.png);
\perp<sub>1</sub>
\Box form-inner {
     padding: 0 40px 10px;
     margin-top: 45px;
     background: #ffffff;
     border-radius: 2px;
     \overline{1}\Box .form-inner h2 {
     font-weight: 300;
     font-size: 20px;
      text-transform: uppercase;
     font-family: 'Cormorant Garamond', serif;
\perp }
\overline{\mathbf{r}} . form-content {
     position: relative:
     margin: 30px -40px 0 -40px;
     padding: 10px 40px 0 40px;
     background: #FFF8F3;
  \overline{1}[ form-content: before {
     content: "";
     position: absolute;
     top: -4px;
     right: 0;
     left: 0;height: 2px;
     border-top: 1px solid #DDDDDD;
     border-bottom: 1px solid #DDDDDD;
  \rightarrow\Box .form-content h3 {
     font-family: 'Marck Script', cursive;
     font-size: 22px;
     color: #898989;
     font-weight: normal;
\mathbb{L}[ [ .form-content input, .form-content select {
     height: 38px;
     line-height: 38px;
      padding: 0 10px;
     background: #ffffff;
     border: 1px solid #DDDDDD;
```
Рисунок 3.17 – Фрагмент коду CSS оформлення форми Онлайн–запису

У розділі «Контакти» (рис. 3.18) знаходиться інформація з контактами студії та місцезнаходженням. Також розміщені іконка з посиланням на соціальну мережу та блок з мапою де можна знайти студію. Дизайн «Онлайн запису» (рис. 3.19) оформлений за допомогою HTML та CSS–стилів.

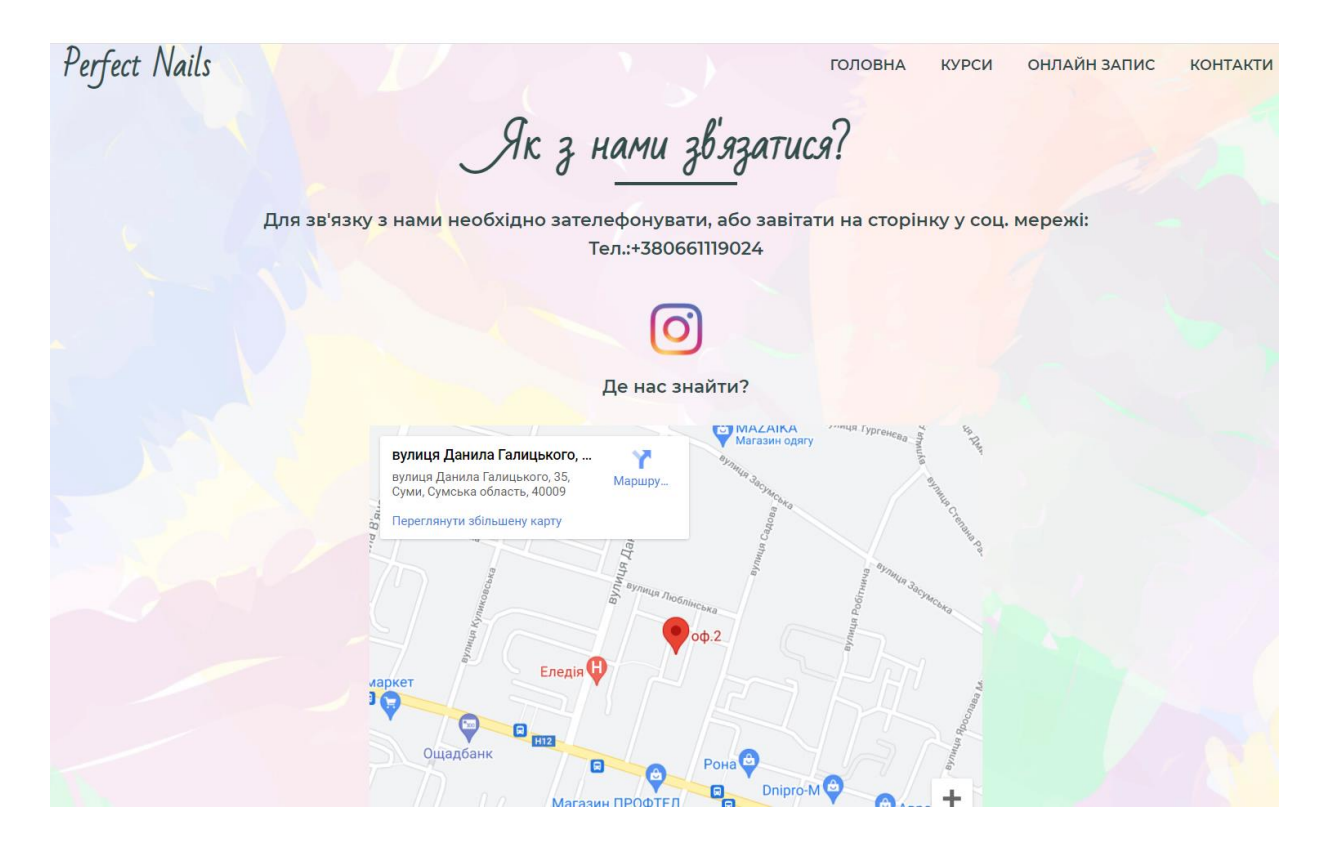

Рисунок 3.18 – Сторінка «Контакти»

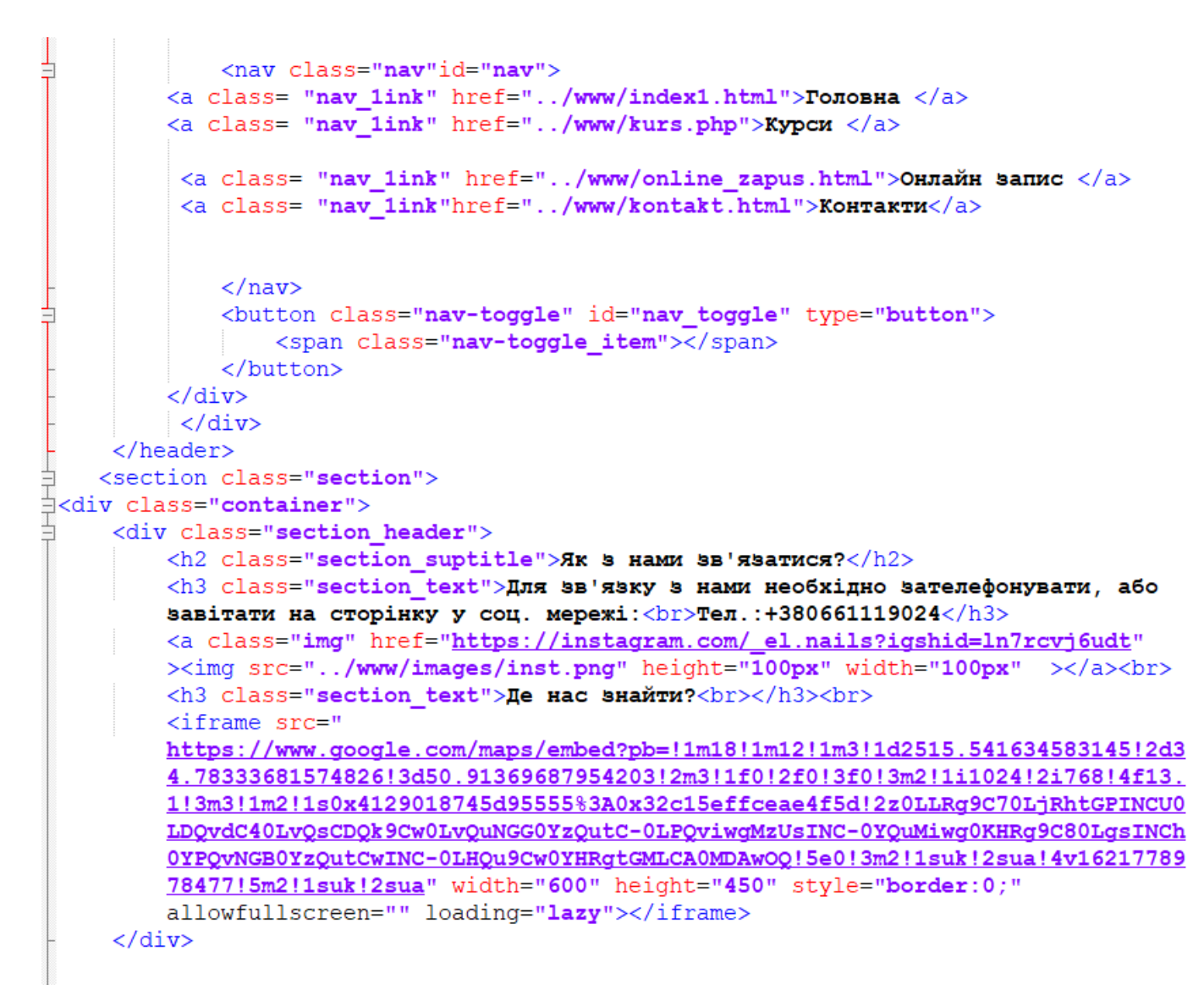

Рисунок 3.19 – Фрагмент коду HTML форми Онлайн–запису

Всі дані з динамічних сторінок, а саме «Курси» та «Онлайн запис» зберігаються в базі даних . Підключення до бази даних та реалізація авторизації представлена на рисунку 3.20.

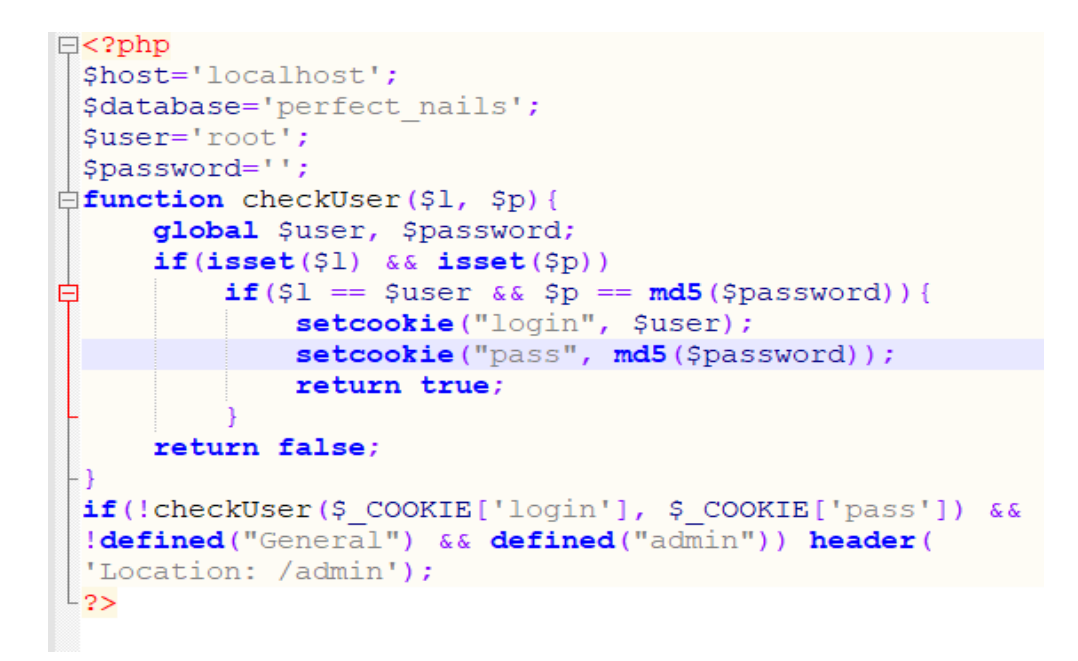

Рисунок 3.20 –– Код реалізації авторизації

Для того щоб змінити або додати нові дані необхідно перейти на адміністративну сторінку та авторизуватися, для цього треба ввести логін пароль та натиснути на кнопку увійти (рис. 3.21).

Сторінка авторизації зручна та доволі зрозуміла, складається з полів вводу тексту та кнопки для входу. Авторизація реалізована за допомогою мови програмування PHP (рис. 3.22).

# **Perfect Nails** Авторизація користувача

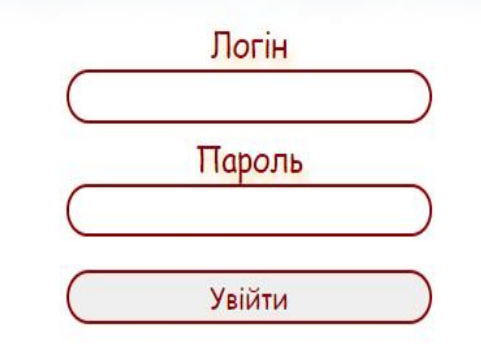

Рисунок 3.21 – Авторизація до адміністративної сторінки

```
\exists<?php
 define ('General', true);
 Saut = false;\existsif(isset($ GET['exit'])){
     setcookie("login", "", 0);<br>setcookie("pass", "", 0);
     header ('Location: /admin');
     goto aut;
 include("../db.php");
 if(checkUser($ POST['login'], md5($ POST['pass']))) $aut = true;
 else if (checkUser ($ COOKIE['login'], $ COOKIE['pass'])) $aut = true;
 aut:\overline{\mathsf{Lif}}(\mathsf{Saut}):?\langle h2\rangleДля редагування сторінки \langle br \rangleоберіть пункт з відповідною назвою\langle h2\rangleE<ul class='first'>
 <li><a href=admBookuser.php>OHJAMH-SanMC</a></li>
 <li><a href=admKurs1.php>Kypcx</a></li>
 <li><a href=?exit>Exit</a></li>
-\frac{1}{2}\langle?php else:?>
 <div class="header-h1"><h1>Perfect Nails <br/> <br/> Aвторизація користувача</h1></div>
E<form method=POST>
 <div class="text">Jorin</div>
 <input type=text name=login><br>
 <div class="text">Пароль</div>
 <input type=password name=pass><br><br>
<input type=submit value="VBiйTM"></form>
\langle?php endif; ?>
```
Рисунок 3.22 – Фрагмент коду сторінки авторизації

Після того, як користувач авторизувався, він переходить на сторінку зі списком сторінок (рис. 3.23), в яких можна змінити інформацію, додати або отримати інформацію про клієнтів.

Для того щоб покинути адміністративну сторінку, потрібно натиснути на поле «Exit», після цього з'явиться поле авторизації.

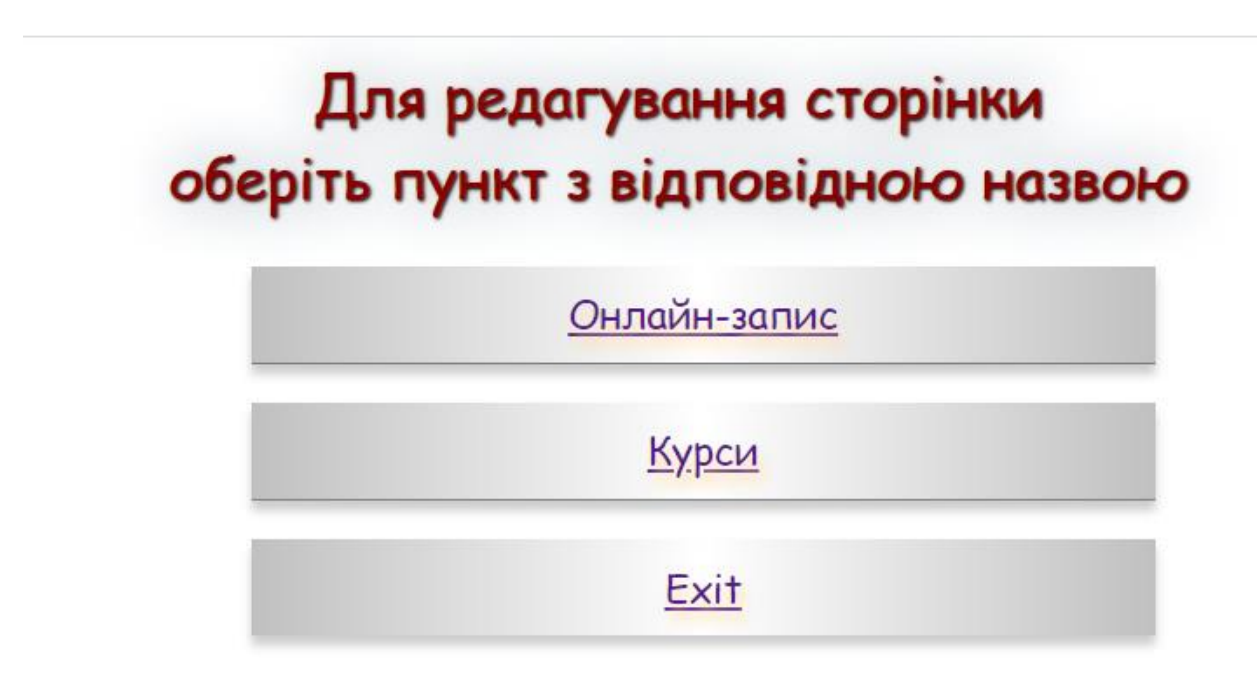

Рисунок 3.23 – Список сторінок які можна змінити

Для того щоб змінити запис курсу або додати новий необхідно перейти на адміністративну сторінку «Курс». Після того як натиснути на пункт, з'явиться сторінка з переліком вже існуючих записів та можливістю додати новий (рис. 3.24).

Перелік курсів

Базовий курс «Манікюр» Gel modeling. Base

Додати новий запис

Рисунок 3.24 – Перелік записів курсів

Адміністративна панель (рис. 3.25) щодо зміни посту або додаванню, аналогічна. Відмінністю лише є те, що при редагуванні посту дані вже присутні.

Всі дані зберігаються в базі даних, яка підключена до цієї сторінки. Після відправки форми дані створюються або змінюються у базі даних, а звідти відображуються назви вже створених курсів. Інтерфейс панелі легкий та зрозумілий, кожне поле для редагування підписане відповідною назвою. Зміни відбуваються при натисненні на кнопку «Опублікувати».

Підключення до бази даних та реалізація функціоналу, виконана за допомогою мови програмування PHP (рис. 3.26).

# Створення та редагування записів

#### Введіть назву курсу:

(Базовий курс «Манікюр»

#### Введіть інформацію про курс:

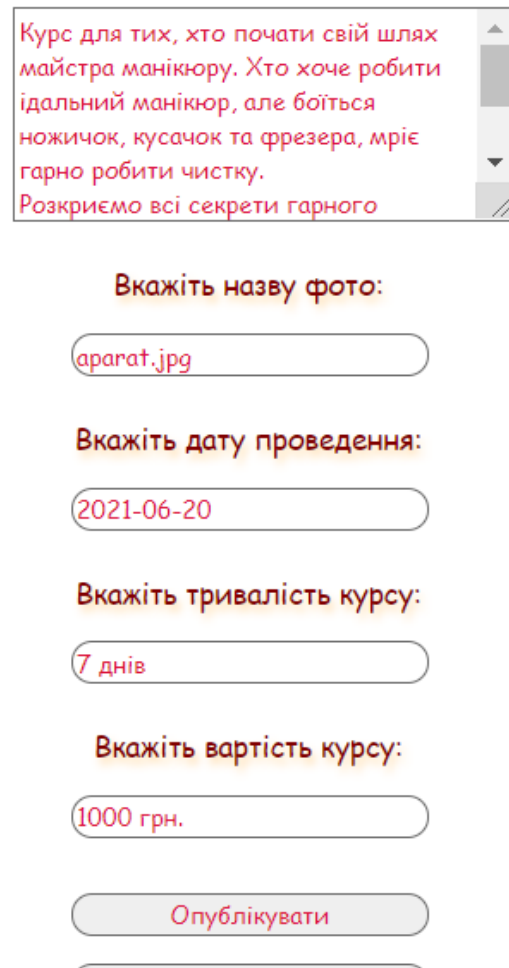

Рисунок 3.25 – Панель редагування запису курсу

Видалити

```
\overline{<?php}define ('admin', true) ;
     include("../db.php");
     $link = mysqli_connect($host, $user, $password,$database) or die('Can\'t use Database: ' . mysql error());
     if (isset (\text{ } POST['redited']) )$sq1;if(isset($_GET['id_kurs'])) $sql="UPDATE `kurs` SET `title`='{$_POST['title']}', `text`='
           \{\frac{5}{7} \cdot \text{POST}[\text{text}]\}, \frac{7}{7} \cdot \text{img} = \{\frac{5}{7} \cdot \text{POST}[\text{img}]\}, \frac{7}{7} \cdot \text{date} = \{\frac{5}{7} \cdot \text{POST}[\text{data}]\}, \frac{7}{7} \cdot \text{duration} = \{\frac{5}{7} \cdot \text{POST}[\text{duration}]\}\}(9 Post[ Lext ]], Img - {9 Post[ Lmg ]], date - {9 Post[ date ]], datation - {9 Post[ datation<br>', price '='{$ POST['price']}' where 'id kurs '='{$ GET['id kurs']}'";<br>else $sql="INSERT INTO 'kurs'('id kurs', 'title', 'text
                                                                                             'img', 'date', 'duration', 'price') VALUES
          \frac{1}{2} = mysqli_query($link,$sql);
          header('Location: ../admin/admKurs1.php');
          exit();
      if (isset (\text{S POST}['delete")) )Ssa1:if (isset($ GET['id kurs'])) $sql="DELETE FROM `kurs` WHERE `id kurs'='{$ GET['id kurs']}'";
           \varsigmares = mysqli_query(\varsigma link, \varsigma sql);header('Location: ../admin/admKurs1.php');
           exit();
     Stitle; Stext; Sima; Sdate; Sduration; Sprice;
     if(!isset($_GET['id_kurs'])) goto newPost;
     \frac{1}{2} = mysqli_query($link, "SELECT * FROM `kurs` where `id_kurs'={$_GET['id_kurs']}");
     while (\frac{5r}{r} = \frac{m\sqrt{3}}{4} \text{ fetch} \text{ assoc}(\frac{5r}{6} \text{res}))$title=$r['title'];
          $text=$r['text'];
           $img=$r['img'];
           $date=$r['date'];
           $duration=$r['duration'];
           $price=$r['price'];
     newPost:
```
Рисунок 3.26– Реалізація функціоналу за допомогою PHP

На сторінці «Онлайн–запису» (рис. 3.27) відображуються дані з форми, яку заповнювали клієнти. Також за необхідністю можна видалити запис. Таким чином записи з форми заносяться до бази даних, а вже звідти за допомогою запиту відображуються на сторінці. Реалізація функціоналу за допомогою PHP (рис. 3.28).

# На цій сторінці відображені дані клієнтів, які заповнили форму онлайн запису

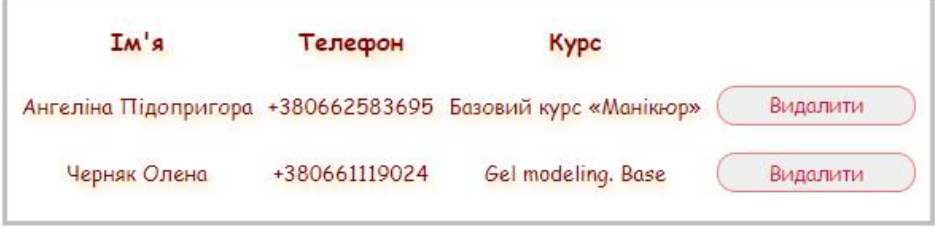

Рисунок 3.27 – Відображення заповнених даних

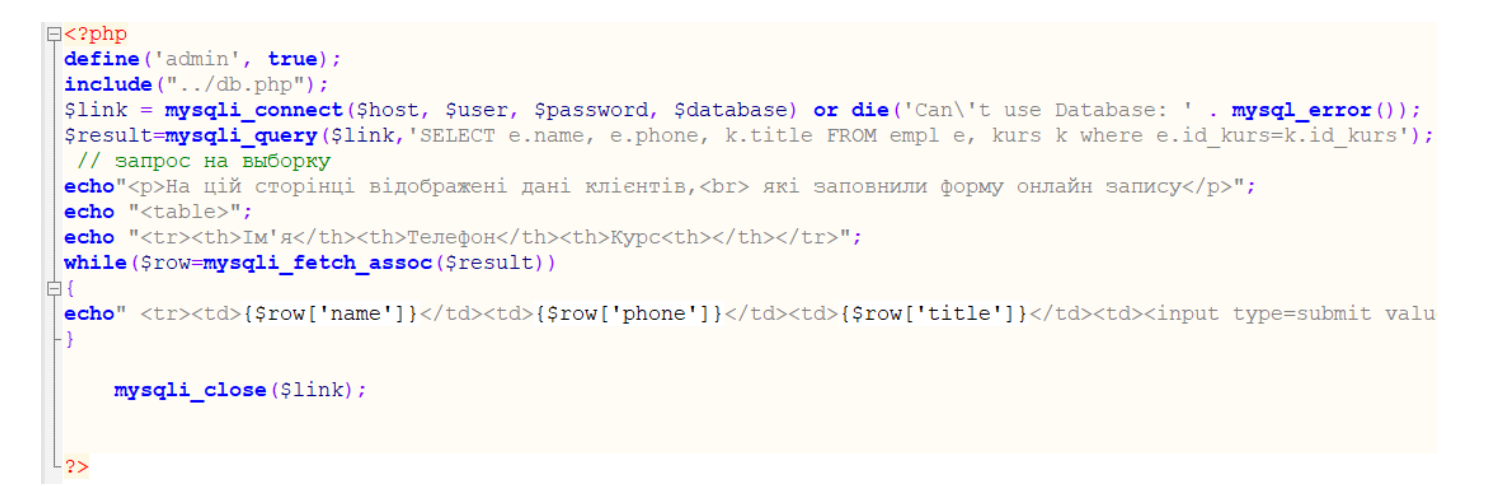

Рисунок 3.28 – Реалізація функціоналу за допомогою PHP

#### **ВИСНОВКИ**

<span id="page-43-0"></span>Результатом кваліфікаційної роботи бакалавра є web–додаток підтримки діяльності студії «Perfect nails». У цій роботі розглянуто призначення та актуальність створення web–додатку.

Завдяки зручному інтерфейсу та повному інформаційному забезпеченню, відбудеться збільшення цільової аудиторії, адже користувачі будуть повністю проінформовані і не буде потреби звертатися до інших ресурсів .

Web–додаток має функції перегляду всіх наявних курсів, інформацію про них, можливість онлайн запису. Всі ці функції позитивно впливають на розвиток студії, адже це зручно для користувачів і тим самим приверне увагу нових.

Проаналізовано сайти–аналоги, результаті чого було визначено їх переваги та недоліки які будуть враховуватися при створенні web–додатку. Було проведено моделювання web–додатку. За допомогою діаграми IDEF0 та її композиції було змодельовано процес функціонування web–додатку. Для моделювання варіантів використання будо побудовано UML–діаграму, дt зображено зв'язки між клієнтом, функціями, адміністратором та базою даних

SMART–методом було визначено концепцію проекту та ціль, описано основні вимоги до проекту.

Одним з етапів роботи було планування основних робіт проекту та структури організації. Відповідно для реалізації планування були створені структури WBS та OBS. Для побудови календарного графіку за допомогою виконання проекту та розробки PDM–мережі було використано MS Project.

Було проаналізовано ймовірні ризики, вплив кожного з ризику на проект та варіанти їх уникнення.

Перед початком розробки web–додатку було проаналізовано програмне забезпечення та обрано найбільш вдалий варіант. Побудовано архітектуру Web– додатку, де видно взаємодію клієнта з сервером. Реалізований дизайн за допомогою мов програмування HTML та CSS. Функціонал Web–додатку реалізований мовами PHP та JavaScript. Всі плагіни було розроблено власноруч. Для наповнення сторінки контентом було реалізована адміністративна сторінка. За допомогою неї також можна переглянути список тих клієнтів та їх особисті дані, які бажають записатися на курс. Всі вимоги зазначені у технічному завдання до були виконані, отже web–додаток готовий до впровадження.

#### **СПИСОК ВИКОРИСТАНИХ ДЖЕРЕЛ**

<span id="page-45-0"></span>1 Що таке Web–сайт [Електронний ресурс] – Режим доступу до ресурсу: https://semantica.in/blog/chto–takoe–veb–sajt.html.

2 Навіщо бізнесу потрібен сайт? [Електронний ресурс] / Режим доступу до ресурсу: [https://ag.marketing/navishcho–biznesu–potriben–sayt/](https://ag.marketing/navishcho-biznesu-potriben-sayt/)

3 Що таке Web–додаток? [Електронний ресурс] / Режим доступу до ресурсу:<https://ukr.4meahc.com/what–exactly–is–web–application–50384/>

4 Сучасні тенденції web–дизайну [Електронний ресурс] – Режим доступу до ресурсу: [https://sites.google.com/site/osnovihtml/sucasni–tendenciie–web–dizajnu](https://sites.google.com/site/osnovihtml/sucasni-tendenciie-web-dizajnu)

5 Найпоширеніші проблеми на сайті [Електронний ресурс] – Режим доступу до ресурсу: [https://internetdevels.ua/blog/tips–for–cleaning–up–website.](https://internetdevels.ua/blog/tips-for-cleaning-up-website)

6 Advantages and Disadvantages of Websites For Business [Електронний ресурс] – Режим доступу до ресурсу:https://www.thecompanywarehouse.co.uk/blog/adv antages–and–disadvantages–of–websites–for–business.

7 Основи функціонального аналізу і проектування систем [Електронний ресурс] – Режим доступу до ресурсу[:https://sites.google.com/site/anisimovkhv/learning](https://sites.google.com/site/anisimovkhv/learning/pris/lecture/tema6/tema6_1) [/pris/lecture/tema6/tema6\\_1.](https://sites.google.com/site/anisimovkhv/learning/pris/lecture/tema6/tema6_1)

8 Табунщик Г. В. Проектування та моделювання програмного забезпечення сучасних інформаційних систем / Г. В. Табунщик, Т. І. КаплІєнко, О. А. Петрова., 2016. – 245 с.

9 Методологія IDEF0 [Електронний ресурс] / Режим доступу до ресурсу: <https://itteach.ru/bpwin/metodologiya–idef0/>

10 Остроух А. В. Проектування інформаційних систем / А. В. Остроух, Н. Е. Суркова.. – 164 с. – (2019).

11 Методологія IDEF1 [Електронний ресурс] / Режим доступу до ресурсу: [http://citforum.ck.ua/database/case/glava2\\_4\\_2.shtml/](http://citforum.ck.ua/database/case/glava2_4_2.shtml/)

12 Основи методології IDEF1 [Електронний ресурс] – Режим доступу до ресурсу: https://tech.wikireading.ru/21638.

13 Діаграми варіантів використання [Електронний ресурс] – Режим доступу до ресурсу:https://sites.google.com/site/anisimovkhv/learning/pris/lecture/tema1 2/tema12\_2.

14 UML [Електронний ресурс] – Режим доступу до ресурсу: http:// <https://sites.google.com/site/analizvimogdopz/lekciie/uml>

15 Основні методології обстеження організацій. Стандарт IDEF0. [Електронний ресурс] – Режим доступу до ресурсу[:https://www.cfin.ru/vernikov/idef/i](https://www.cfin.ru/vernikov/idef/idef0.shtml) [def0.shtml.](https://www.cfin.ru/vernikov/idef/idef0.shtml)

16 Центр навчання і краси «АртДизайн» [Електронний ресурс] – Режим доступу до ресурсу: [https://artdesign.sumy.ua/.](https://artdesign.sumy.ua/)

17 Навчальний Центр Краси "Візаві" [Електронний ресурс] – Режим доступу до ресурсу: [http://www.school–vizavi.sumy.ua/.](http://www.school-vizavi.sumy.ua/)

18 Школа манікюру та педикюру "PRIMA" [Електронний ресурс] – Режим доступу до ресурсу: [https://primanail.com.ua/.](https://primanail.com.ua/)

19 Програма Model–View–Controller MVC – що це, особливості та опис [Електронний ресурс]. – 2021. – Режим доступу до ресурсу: [https://ukr.kagutech.com/4280715–program–model–view–controller–mvc–what–it–is–](https://ukr.kagutech.com/4280715-program-model-view-controller-mvc-what-it-is-features-and-description) [features–and–description.](https://ukr.kagutech.com/4280715-program-model-view-controller-mvc-what-it-is-features-and-description)

20 Що таке HTML? Основи мови розмітки гіпертексту [Електронний ресурс]. – 2020. – Режим доступу до ресурсу[:https://www.hostinger.ru/rukovodstva/sht](https://www.hostinger.ru/rukovodstva/shto-takoje-html/) [o–takoje–html/.](https://www.hostinger.ru/rukovodstva/shto-takoje-html/)

21 JavaScript [Електронний ресурс] – Режим доступу до ресурсу: [https://developer.mozilla.org/ru/docs/Learn/JavaScript.](https://developer.mozilla.org/ru/docs/Learn/JavaScript)

22 CSS Tutorial [Електронний ресурс] – Режим доступу до ресурсу: [https://www.w3schools.com/css/.](https://www.w3schools.com/css/)

23 Основи мови PHP [Електронний ресурс] – Режим доступу до ресурсу: [https://htmlweb.ru/php/php2.php.](https://htmlweb.ru/php/php2.php)

24 Дакетт Д. HTML і CSS. Розробка і створення веб–сайтів. / Джон Дакетт.,  $2016. - 480$  c.

# **ДОДАТОК А. ТЕХНІЧНЕ ЗАВДАННЯ**

# **1 Призначення й мета створення Web–додатку**

## <span id="page-47-0"></span>**1.1 Мета Web–додатку**

Мета Web–додатку – створити зручну Web–платформу, що поширює інформацію про студію «Perfect nails». Надання можливості користувачу переглянути актуальні курси та записатися на обраний курс.

## **1.2 Призначення Web– додатку**

Web– додатку призначений для:

- поширення інформації про студію та надання послуг в ній;
- підвищення пізнаваності та популярності студії «Perfect nails»;
- надання можливості онлайн запису на курси до студії «Perfect nails».;

 забезпечення своєчасним розміщенням достовірної інформації щодо надання послуг в студії «Perfect nails».

# **1.3 Цільова аудиторія**

Цільова аудиторія Web– додатку включає наступні групи людей:

- користувачі, які бажають дізнатися про імідж студію «Perfect nails»;
- клієнти студії «Perfect nails» з міста Суми та інших міст;
- співробітники імідж «Perfect nails».

## **2 Вимоги до Web– додатку**

## **2.1 Вимоги до структури і функціональності Web– додатку**

## **2.1.1 Інформаційна карта Web– додатку**

До складу зовнішньої частини сайту входять наступні розділи та рубрики:

 Головна сторінка – має динамічний функціонал у вигляді форми для запису на послуги. Містить основну інформацію про студію та зображення;

- Контакти містить контактну інформацію студії та місцезнаходження;
- Форма запису на курс;

#### **2.1.2 Внутрішня частина Web–додатку**

Внутрішня частина Web–додатку забезпечує персоналізований вхід деяких користувачів на сайт та дозволятиме їм публікувати власні тексти в певних розділах.

#### **2.3 Вимоги до функціонування системи**

#### **2.3.1 Вимоги до програмної платформи та коду**

Web–додатку має бути розроблений з використанням таких технологій: MySQL, PHP, JavaScript, CSS. Кодування тексту, що має використовуватись на усіх сторінках та в БД, – UTF–8.

#### **2.3.2 Вимоги до дизайну**

Дизайн сторінки має бути адаптивним, що дозволить працювати з Web–сайтом за допомогою смартфону, планшету, ноутбуку або персонального комп'ютеру та коректно відображатися на всіх браузерах. Стиль зовнішнього оформлення сайту має бути мінімалістичний та у правильно підібраній кольоровій гамі. Розмір та колір шрифту має комфортно сприйматися зором користувача. Інформації на сторінках повинно бути мінімум, для кращого її сприйняття.

Зображення створюються у форматах jpeg та .png , мають бути якісними та правильно відображатися в залежності від розміру.

Інтерфейс користувача повинен бути максимально інформативним та зрозумілим. Розділи навігаційного меню мають забезпечувати інформацію відповідну до назви зазначеної у меню.

Повинна бути достатньо висока швидкість завантаження Web–сторінок та відсутні важкі графічні елементи.

#### **2.3.3 Мова Web–додатку:**

Інформація розміщена на сайті подається українською (обов'язково).

#### **2.3.4 Інформаційне наповнення Web– додатку**

Наповнення Web сторінки здійснюється за допомогою адміністративної сторінки авторизованим користувачем, який має навички редагування інформаційного вмісту Web– додатку.

#### **3 Порядок виконання робіт**

Процес розробки Web– додатку складається наступних етапів:

одержання й аналіз загальної інформації від Замовника;

розробка Технічного завдання і затвердження його Замовником;

розробка архітектури Web– додатку;

створення макету дизайну сторінок, затвердження дизайну Замовником;

створення дизайну внутрішніх сторінок на основі затвердженого

макету головної сторінки, затвердження їх Замовником;

 верстка, кодування і кросбраузерне програмування Web–сайту відповідно до інформаційної карти з підтримкою роботи в наступних основних браузерах останніх (на момент виконання робіт) версіях Mozilla Firefox, Opera, Chrome;

створення та налаштування системи керування Web–сайтом, всіх

необхідних функціональних елементів;

 тестування Web–сайту в основних браузерах: останніх (на момент виконання робіт) версіях Mozilla Firefox, Opera, Chrome;

 демонстрація системи керування Web–сайтом та інструктаж з її використання.

## **ДОДАТОК Б. ПЛАНУВАННЯ РОБІТ**

#### <span id="page-50-0"></span> **Деталізація мети методом SMART**

Щоб проект було успішно реалізовано, він повинен мати зрозумілу мету. Для цього доцільним є використання технології SMART. Сенс якої приховано в назві техніки.

S – Конкретність і ясність. Створення Web–додатоку підтримки діяльності студії «Perfect\_nails»

M – вимірюваність. Створити Web–додаток за 90 днів, з використанням мінімальної кількості ресурсів.

A – досяжність. Для реалізації поставленої задачі необхідні наступні навички: знання CSS та HTML, таких мов програмування як: PHP, JavaScript, та досвід роботи з реляційною базою даних MySQL.

R – важливість. Створення Web–додатку підтримки діяльності студії «Perfect\_nails» позитивно вплине на її розвиток. Завдяки зручному інтерфейсу та повному інформаційному забезпеченню, відбудеться збільшення цільової аудиторії, адже користувачі будуть повністю проінформовані і не буде потреби звертатися до інших ресурсів .

T – обмеженість в часі. Web–додаток повинен бути повністю реалізований в термін узгоджений між виконавцем та замовником – 90 днів

#### **Планування змісту структури робіт ІТ–проекту**

Для планування змісту структури використовують WBS діаграму. Розробка WBS є ітераційним процесом розбиття проекту на складові елементи з виділенням наступних рівнів до тих пір, поки не буде досягнутий рівень, що забезпечує необхідну і достатню деталізацію інформації для ефективного управління.

На рисунку Б.1 представлена WBS діаграма з розробки web–додатку.

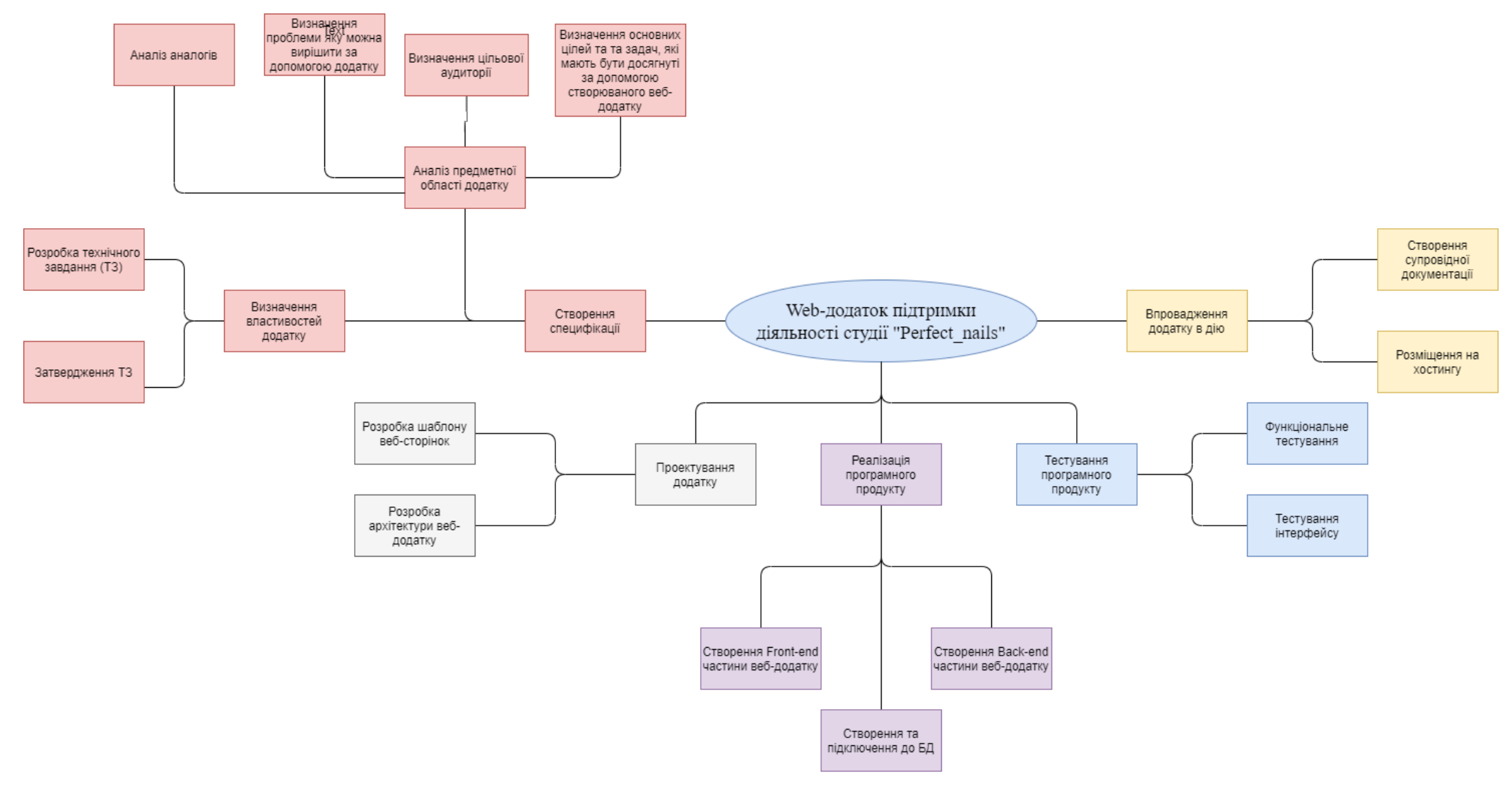

Рисунок Б.1 – WBS діаграма

#### **Розробка організаційної структури проекту**

Наступним етапом в створенні додатку є розробка організаційної структури проекту або OBS.

Організаційна структура проекту графічно відображає учасників проекту та їх роль у реалізації проекту.

На рисунку Б.2 представлено організаційну структуру проекту.

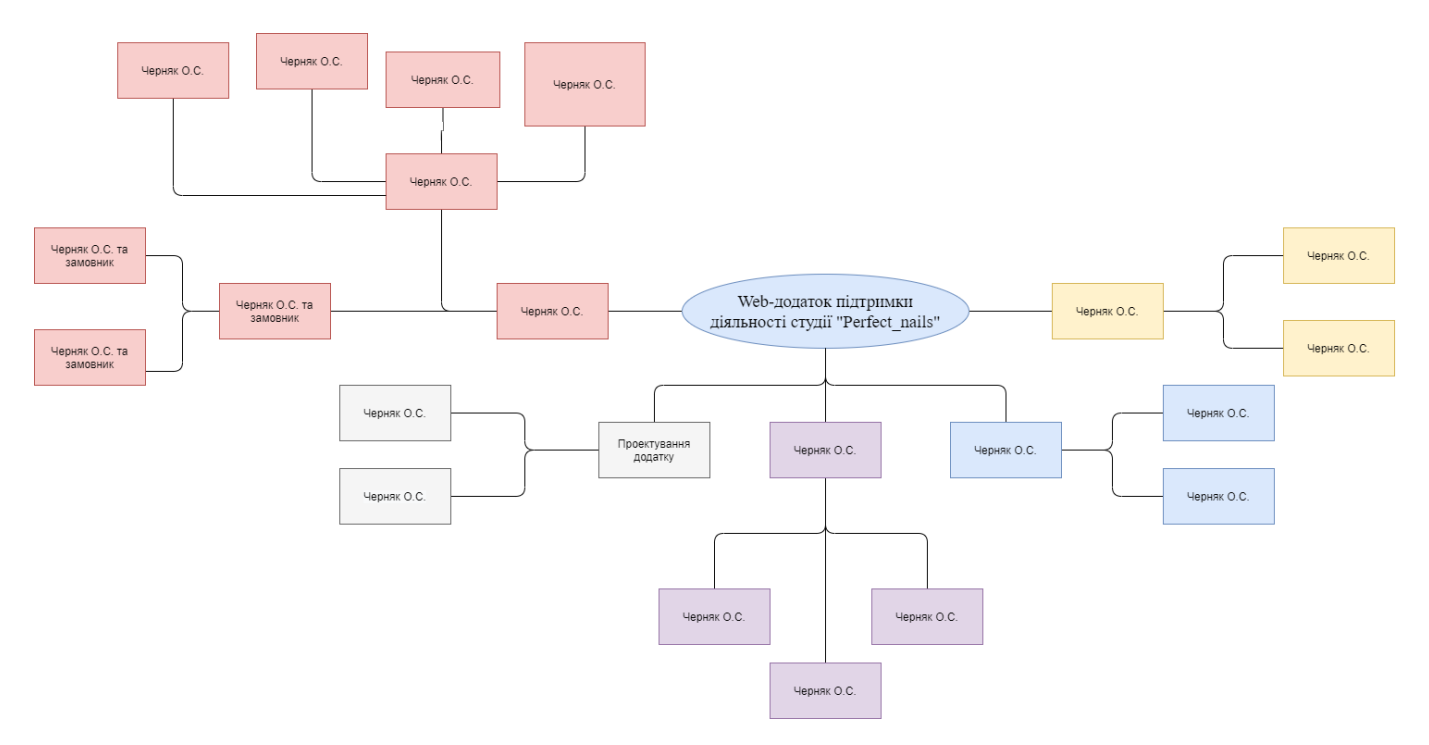

Рисунок Б.2 – OBS діаграма

На створених ОBS та WBS будують матрицю відповідальності. В цій матриці зображуються виконавці робіт та закріплені за ними виконання елементів проекту. Матриця побудована у вигляді таблиці, де колонки відображають виконавців, а колонки відповідні роботи з проекту.

На перетині певної роботи та її виконавців проставляються умовні позначення: Р – виконавець, який беру участь у проекті, В – відповідальний виконавець, П – виконавець що погоджує вихідний результат.

У таблиці Б.1 зображено матрицю відповідальності проекту.

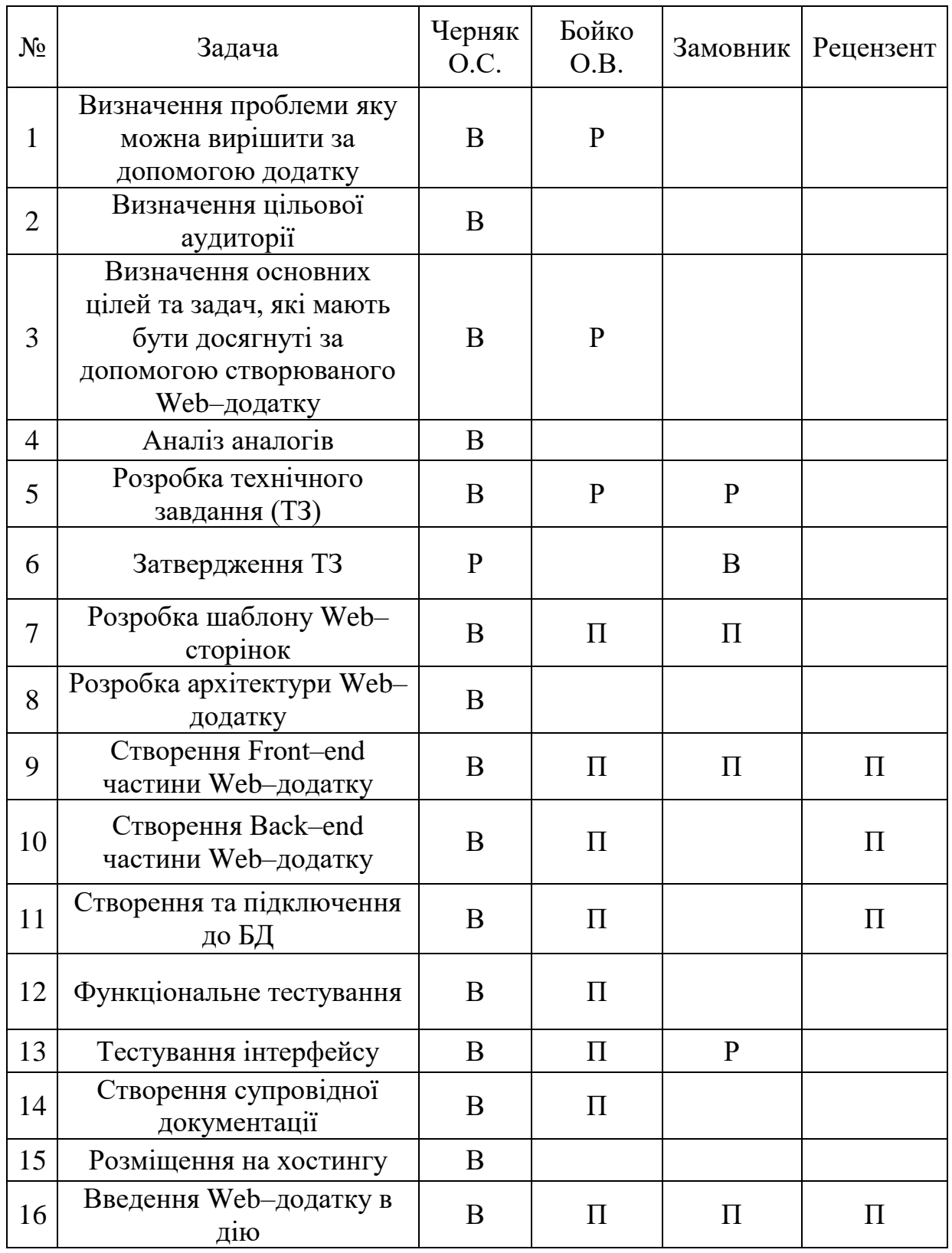

# Таблиця Б.1 – Матриця відповідальності проекту

# **Побудова календарного графіку**

Календарний графік, або Діаграма Ґанта – [діаграма,](https://uk.wikipedia.org/wiki/%D0%94%D1%96%D0%B0%D0%B3%D1%80%D0%B0%D0%BC%D0%B0_(%D0%BC%D0%BE%D0%B4%D0%B5%D0%BB%D1%8C)) яка використовується для ілюстрації [плану,](https://uk.wikipedia.org/wiki/%D0%9F%D0%BB%D0%B0%D0%BD) графіка робіт за будь–яким [проектом.](https://uk.wikipedia.org/wiki/%D0%9F%D1%80%D0%BE%D1%94%D0%BA%D1%82_(%D1%83%D0%BF%D1%80%D0%B0%D0%B2%D0%BB%D1%96%D0%BD%D0%BD%D1%8F_%D0%BF%D1%80%D0%BE%D1%94%D0%BA%D1%82%D0%B0%D0%BC%D0%B8)) Діаграма Ґанта – це один з засобів [планування та управління проектами.](https://uk.wikipedia.org/wiki/%D0%A3%D0%BF%D1%80%D0%B0%D0%B2%D0%BB%D1%96%D0%BD%D0%BD%D1%8F_%D0%BF%D1%80%D0%BE%D1%94%D0%BA%D1%82%D0%B0%D0%BC%D0%B8)

Діаграма Ґанта являє собою [відрізки](https://uk.wikipedia.org/wiki/%D0%92%D1%96%D0%B4%D1%80%D1%96%D0%B7%D0%BE%D0%BA) (графічні плашки), розміщені на горизонтальній шкалі часу. Кожен відрізок відповідає окремому завданню або підзадачі.

На графіку відображаються залежності виконання робіт, їх тривалість.

Календарний графік проекту представлено на рисунках Б.3 – Б.4.

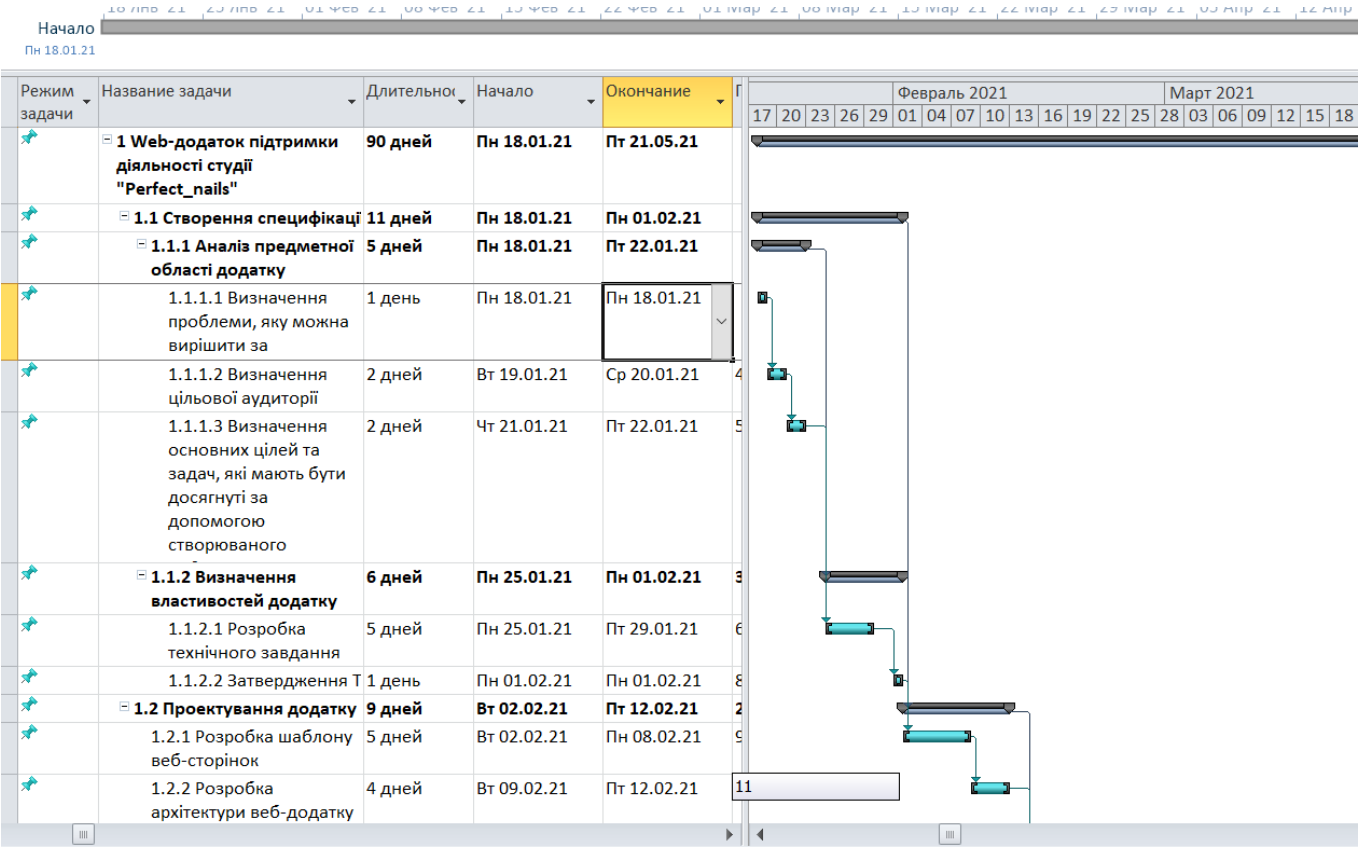

Рисунок Б.3 – Календарний графік

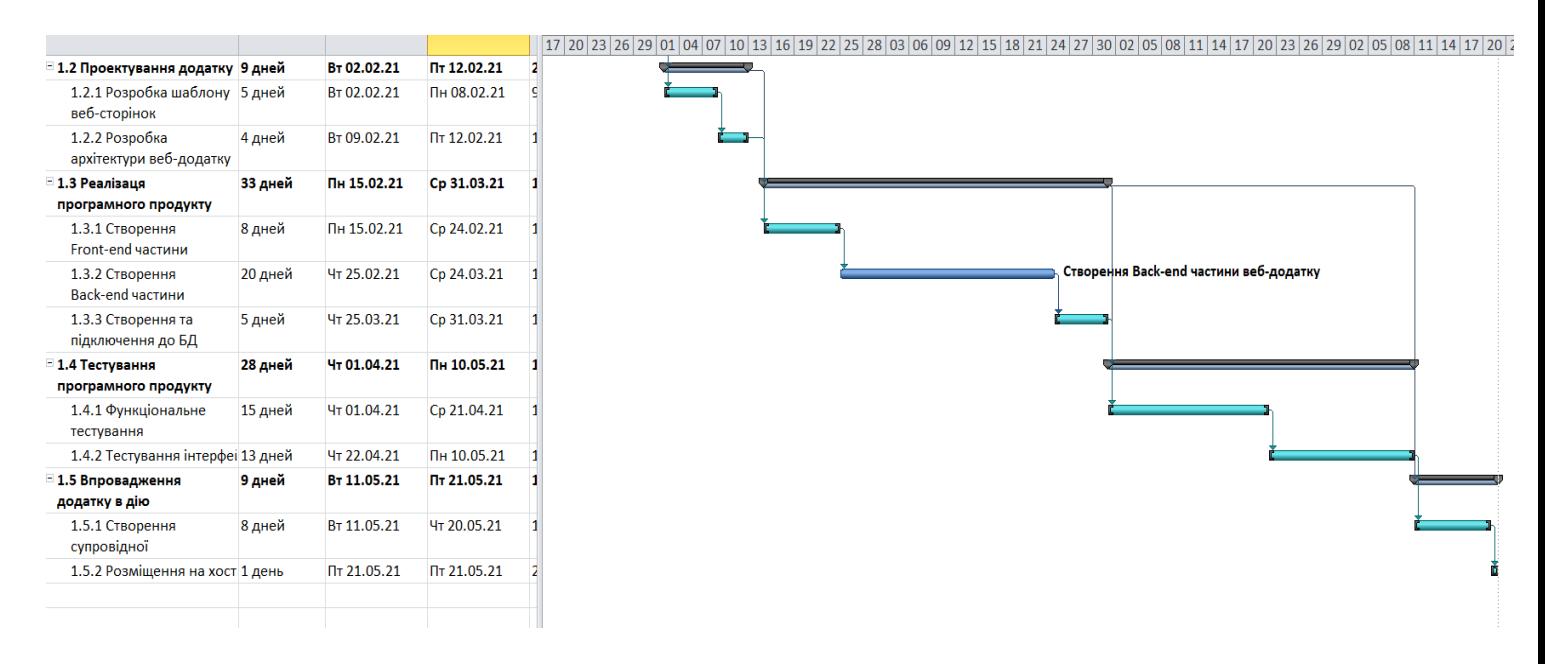

Рисунок Б.4 – Календарний графік

## **Управління ризиками проекту**

Планування та реалізація проектів відбувається в умовах невизначеності, що породжується зміною внутрішнього та зовнішнього середовищ. Під невизначеністю розуміють відсутність повної та достовірної інформації про умови реалізації проекту.

Невизначеність, що пов'язана з можливістю виникнення в ході реалізації проекту несприятливих умов, ситуацій та наслідків називається ризиком. У таблиці Б.2 проведена класифікація ризиків.

Управління ризиком – це процес реагування на події та зміни ризиків в процесі виконання проекту.

Таблиця Б.2 – Ризики проекту

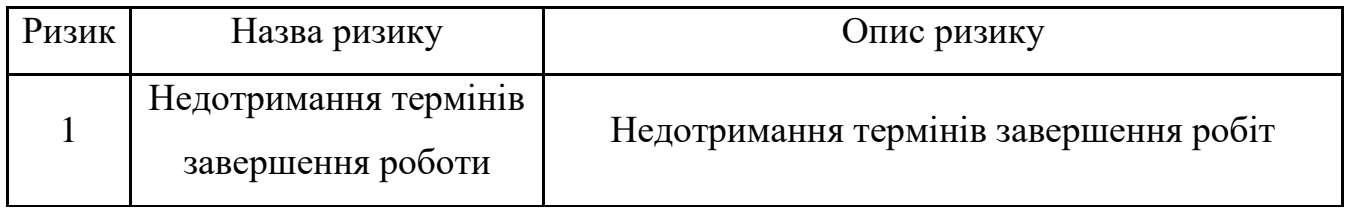

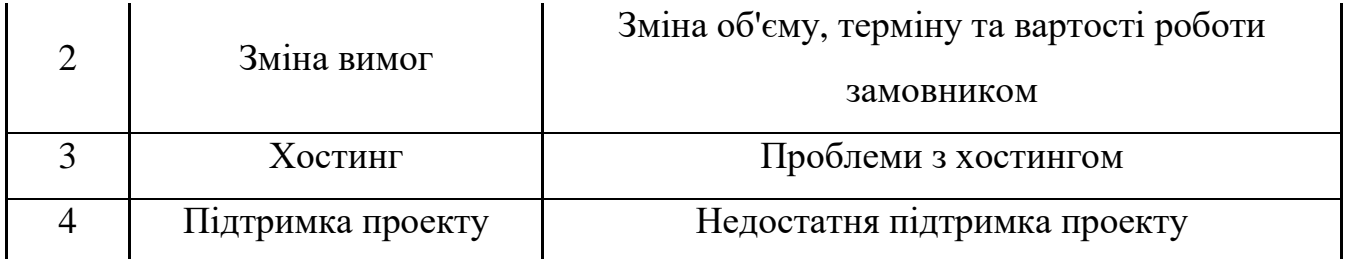

У таблицях Б.3 – Б.4 описана реєстрація ризиків та матриця впливу відповідно.

Таблиця Б.3 – Реєстрація ризиків

| Ризик | Вірогідність<br>виникнення | Ступінь<br>впливу | Значення ризику |
|-------|----------------------------|-------------------|-----------------|
|       |                            |                   |                 |
|       |                            |                   |                 |
| 2     |                            |                   |                 |
|       |                            |                   |                 |

Таблиця Б.4 – Матриця впливу

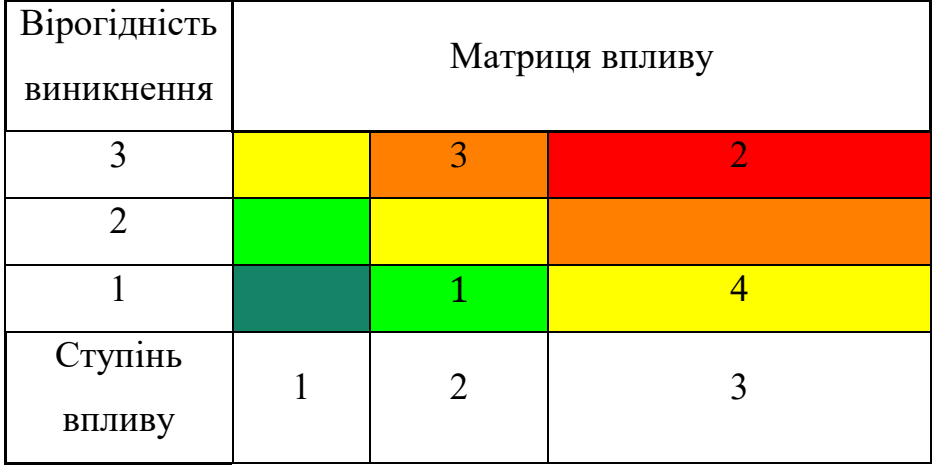

Після оцінки ризиків було складено план реагування на ризики, який зображено у таблиці Б.5.

Таблиця Б.5 – Реакція на ризики проекту

| Ризик                       | Назва ризику | Реакція на ризик                                   |
|-----------------------------|--------------|----------------------------------------------------|
|                             | Недотримання |                                                    |
|                             | термінів     | Обговорення з замовником про можливість подовження |
|                             | завершення   | термінів.                                          |
|                             | роботи       |                                                    |
| $\mathcal{D}_{\mathcal{L}}$ | Зміна вимог  | Зміна часу на виконання проекту.                   |
| 3                           | Хостинг      | Заміна хостингу.                                   |
|                             | Підтримка    | Проведення навчання з відповідальним за підтримку  |
|                             | проекту      | сайту та контроль якості робіт з проектом.         |